Univerzita Pardubice Fakulta elektrotechniky a informatiky

Tvorba realistických 3D modelů pomocí fotogrammetrie David Le

> Bakalářská práce 2021

# Univerzita Pardubice Fakulta elektrotechniky a informatiky Akademický rok: 2020/2021

# **ZADÁNÍ BAKALÁŘSKÉ PRÁCE** (projektu, uměleckého díla, uměleckého výkonu)

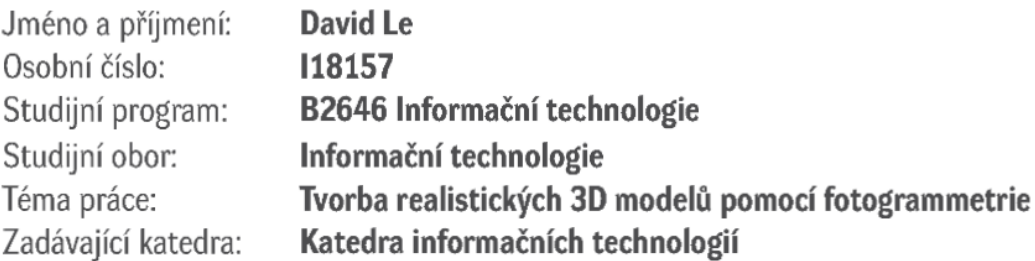

# Zásady pro vypracování

Cílem práce je vytvoření realistických 3D modelů pomocí fotogrammetrie a následné porovnání výsledků s dalšími metodami modelování a skenování. V teoretické části bakalářské práce bude seznámení s tvorbou realistických 3D modelů s využitím fotogrammetrie. Úvodní část bude zaměřena na obecný princip fotogrammetrie a její výhody a nevýhody oproti jiným metodám. Další kapitoly seznámí s prostředím použitého fotogrammetrického programu a dalších potřebných modelovacích aplikací a programů. V praktické části student vytvoří modely libovolných objektů či postav. Jednotlivé modely budou vytvořeny jak pomocí fotogrammetrických nástrojů, tak i alternativních metod, mezi které patří například laserové skenování nebo ruční modelování. Jednotlivé modely vytvořené pomocí různých metod budou porovnány z pohledu složitosti vytváření a kvality výsledku.

Rozsah pracovní zprávy: min. 30 stran Rozsah grafických prací: Forma zpracování bakalářské práce: tištěná/elektronická

Seznam doporučené literatury:

PAVELKA, Karel a Jindřich HODAČ. Fotogrammetrie 3: digitální metody a laserové skenování. Praha: České vysoké učení technické, 2008. ISBN 978-80-01-03978-6.

ČERMÁK, Jan. Metody 3D skenování objektů. Brno, 2015. Bakalářská práce. Vysoké učení technické Brno. Vedoucí práce Ing. Tomáš Marada, Ph.D.

Close-range photogrammetry and 3D imaging. 2nd ed. Editor Thomas LUHMANN. Berlin: De Gruyter, c2014. De Gruyter Textbook.

LUHMANN, Thomas. Close range photogrammetry: principles, techniques and applications. Dunbeath: Whittles Publishing, 2011. ISBN 978-1-84995-057-2.

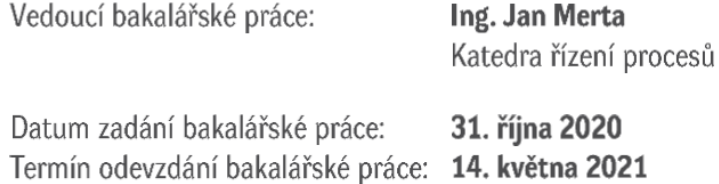

Ing. Zdeněk Němec, Ph.D. v.r. děkan

L.S.

Ing. Jan Panuš, Ph.D. v.r. vedoucí katedry

V Pardubicích dne 26. února 2021

Prohlašuji:

Tuto práci jsem vypracoval samostatně. Veškeré literární prameny a informace, které jsem v práci využil, jsou uvedeny v seznamu použité literatury.

Byl jsem seznámen s tím, že se na moji práci vztahují práva a povinnosti vyplývající ze zákona č. 121/2000 Sb., o právu autorském, o právech souvisejících s právem autorským a o změně některých zákonů (autorský zákon), ve znění pozdějších předpisů, zejména se skutečností, že Univerzita Pardubice má právo na uzavření licenční smlouvy o užití této práce jako školního díla podle § 60 odst. 1 autorského zákona, a s tím, že pokud dojde k užití této práce mnou nebo bude poskytnuta licence o užití jinému subjektu, je Univerzita Pardubice oprávněna ode mne požadovat přiměřený příspěvek na úhradu nákladů, které na vytvoření díla vynaložila, a to podle okolností až do jejich skutečné výše.

Beru na vědomí, že v souladu s § 47b zákona č. 111/1998 Sb., o vysokých školách a o změně a doplnění dalších zákonů (zákon o vysokých školách), ve znění pozdějších předpisů, a směrnicí Univerzity Pardubice č. 7/2019 Pravidla pro odevzdávání, zveřejňování a formální úpravu závěrečných prací, ve znění pozdějších dodatků, bude práce zveřejněna prostřednictvím Digitální knihovny Univerzity Pardubice.

V Pardubicích dne 14. 5. 2021

David Le v. r.

# **PODĚKOVÁNÍ**

Tímto bych chtěl poděkovat svému vedoucímu práce Ing. Janu Mertovi za pomoc a rady při zpracování práce. Dále bych chtěl poděkovat Martinovi Rauchovi ze společnosti SolidVision, s. r. o. za propůjčení laserového skeneru a za pomoc při zpracování modelů. V neposlední řadě bych rád poděkoval rodičům, přátelům a blízkým za trpělivost a podporu během studia.

#### **ANOTACE**

Cílem práce je vytvoření realistických 3D modelů pomocí fotogrammetrie a následné porovnání výsledků s dalšími metodami modelování a skenování. V teoretické části bakalářské práce bude seznámení s tvorbou realistických 3D modelů s využitím fotogrammetrie. Úvodní část bude zaměřena na obecný princip fotogrammetrie a její výhody a nevýhody oproti jiným metodám. Další kapitoly jsou věnovány prostředí použitého fotogrammetrického programu a dalších potřebných modelovacích aplikací a programů. V praktické části budou vytvořeny modely libovolných objektů či postav. Jednotlivé modely budou vytvořeny jak pomocí fotogrammetrických nástrojů, tak i alternativních metod, mezi které patří například laserové skenování nebo ruční modelování. Jednotlivé modely vytvořené pomocí různých metod budou porovnány z pohledu složitosti vytváření a kvality výsledku.

## **KLÍČOVÁ SLOVA**

fotogrammetrie, počítačová grafika, 3D modelování, optimalizace, texturování

#### **TITLE**

Creating realistic 3D models with photogrammetry

#### **ANNOTATION**

The purpose of this work is to create realistic 3D models with photogrammetry and comparing the results with other methods of modeling and scanning. The theoretical part of the bachelor thesis will introduce the creation of realistic 3D models using photogrammetry. The introduction will focus on the general principle of photogrammetry and its advantages and disadvantages compared to other methods. The other chapters are dedicated to interfaces used in the photogrammetry program and other necessary modeling applications and programs. In the practical part, models of any objects or figures will be created. The individual model will be created using both photogrammetric tools and alternative methods, such as laser scanning or manual modeling. Individual models created using different methods will be compared in terms of the complexity of the creation and quality of the result.

#### **KEYWORDS**

photogrammetry, computer graphics, 3D modeling, optimization, texturing,

# **OBSAH**

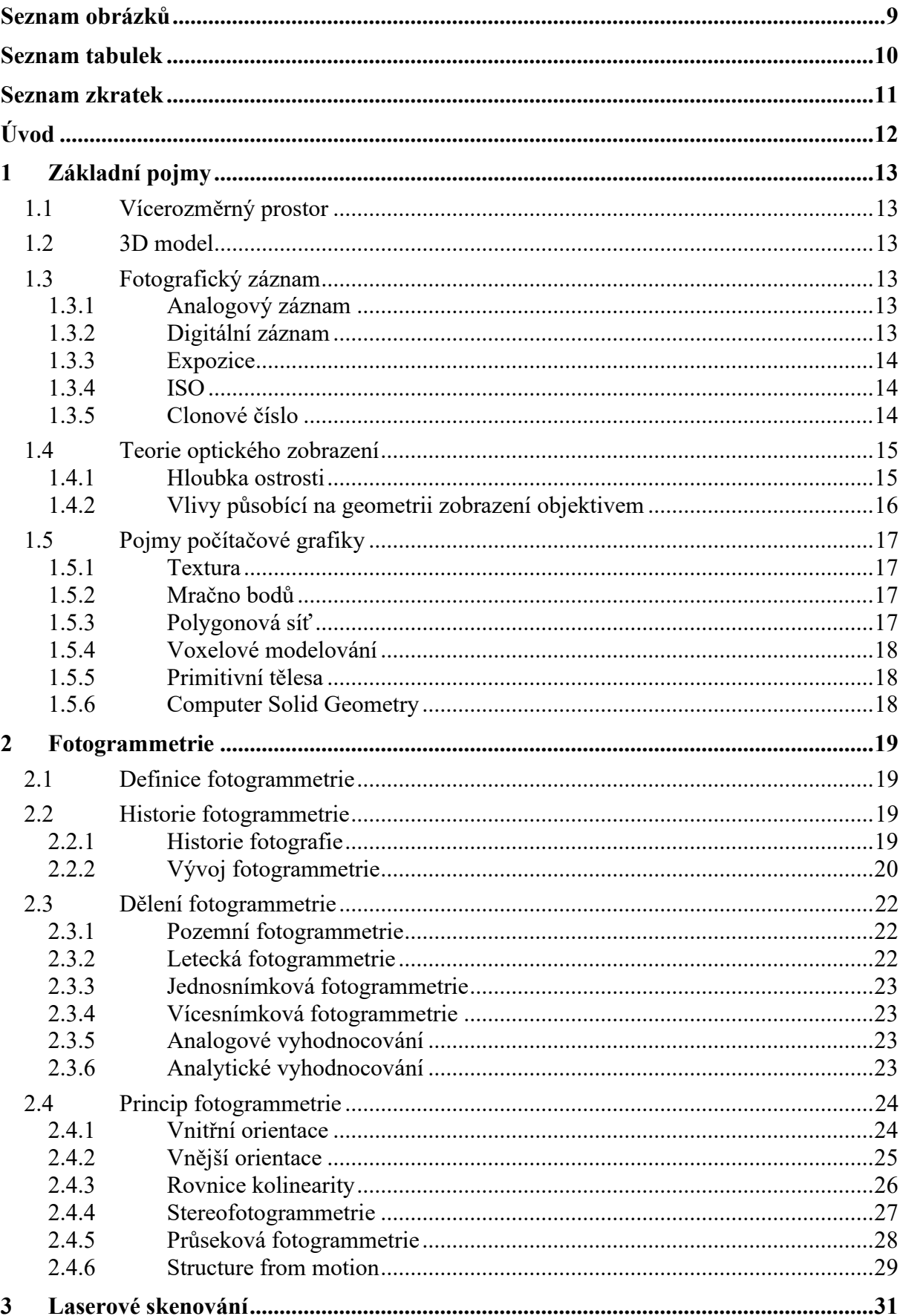

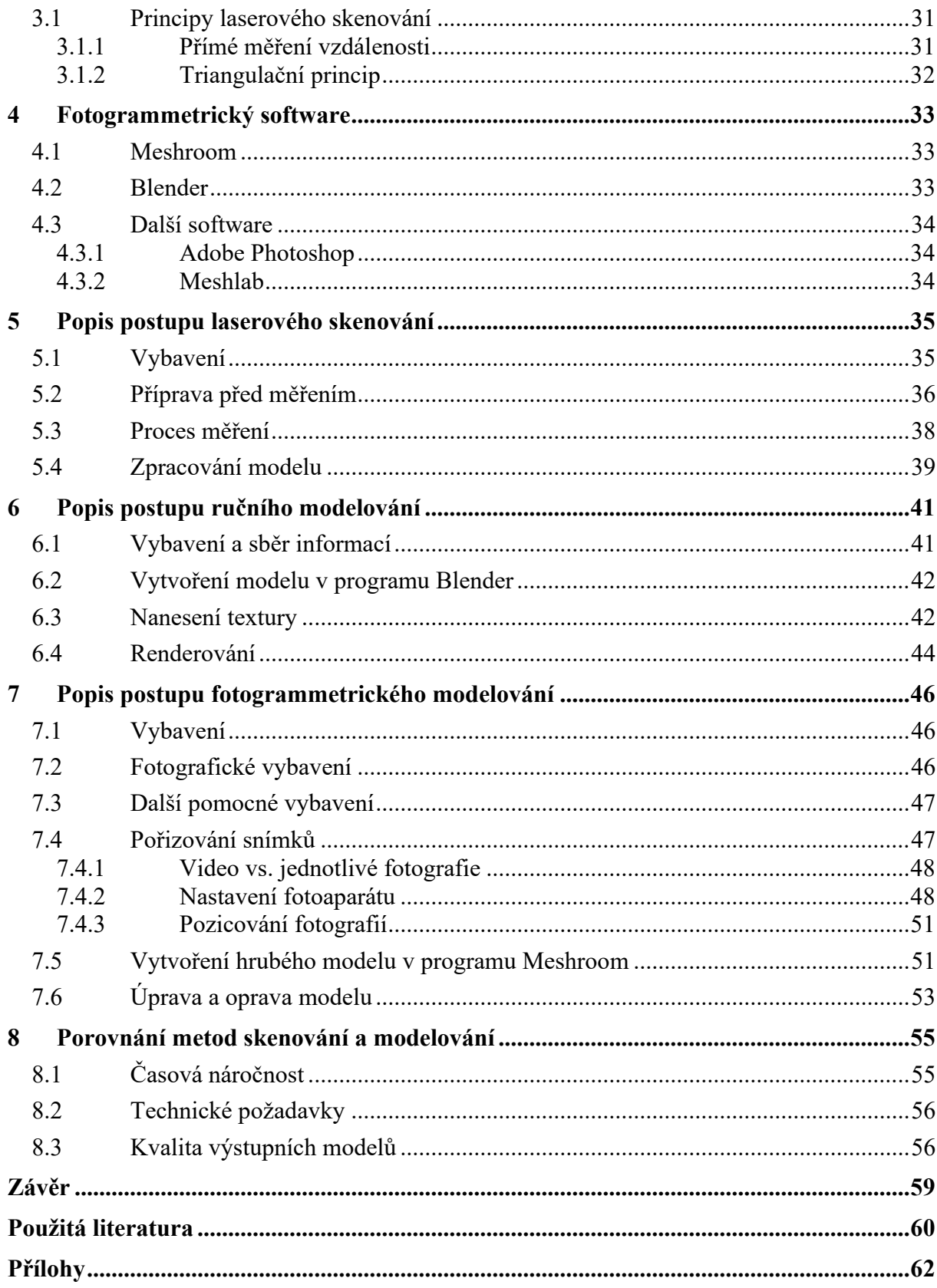

# <span id="page-8-0"></span>**SEZNAM OBRÁZKŮ**

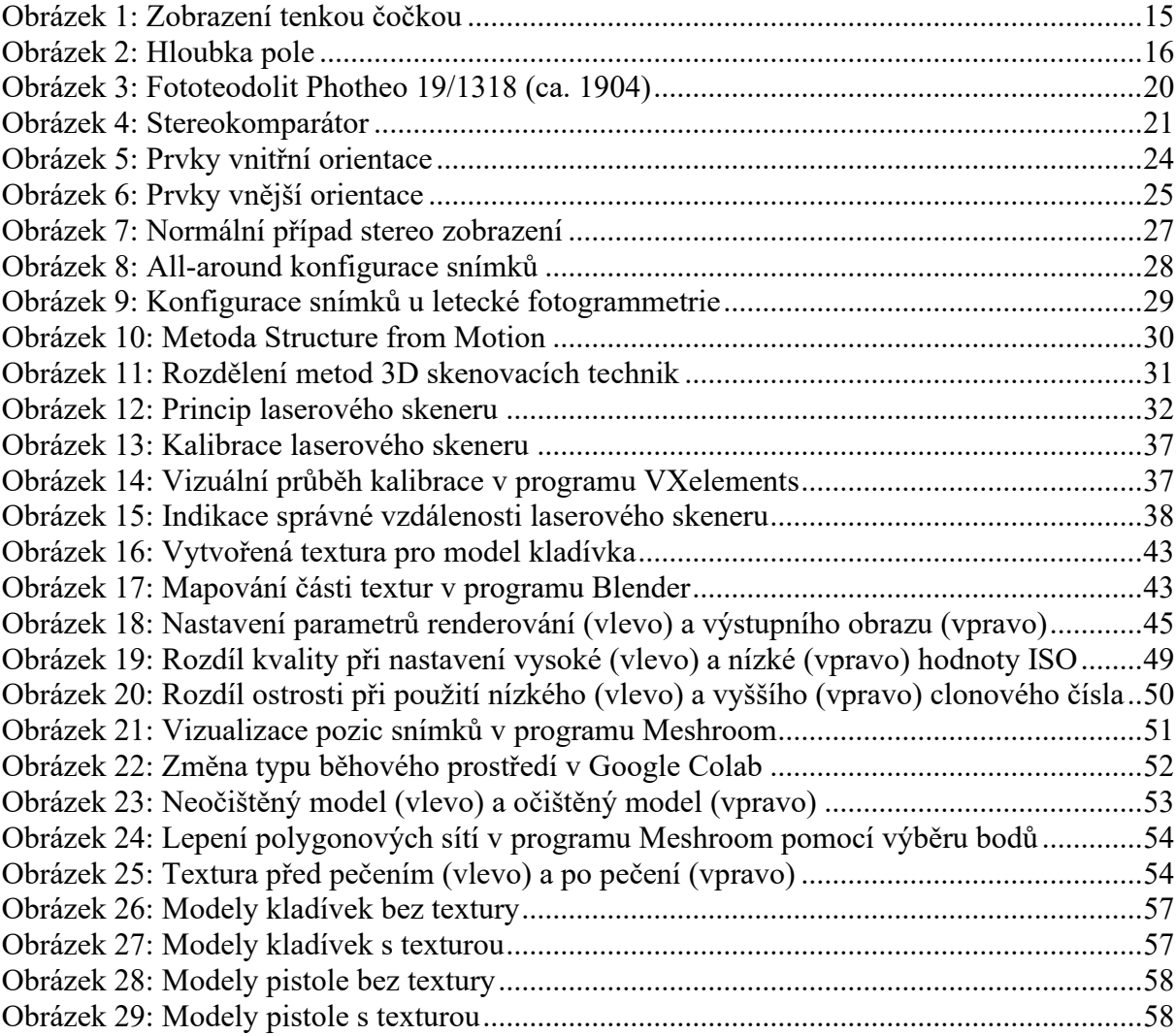

# <span id="page-9-0"></span>**SEZNAM TABULEK**

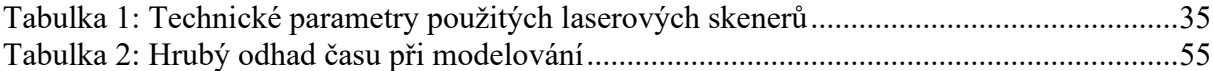

# <span id="page-10-0"></span>**SEZNAM ZKRATEK**

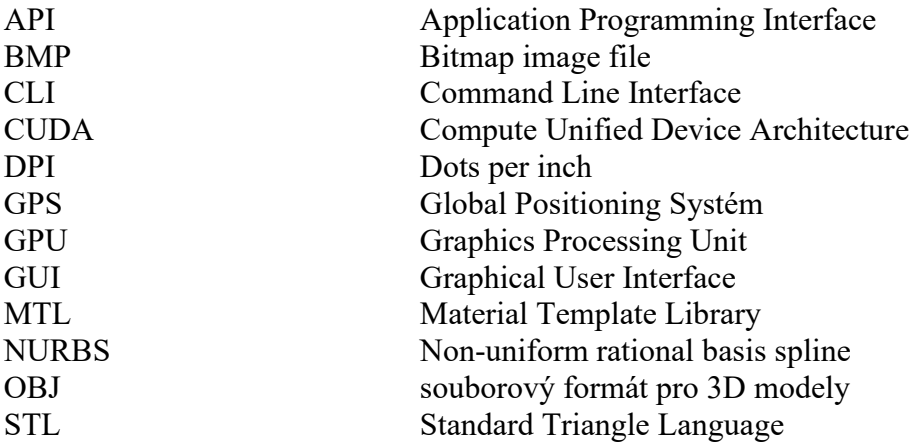

# <span id="page-11-0"></span>**ÚVOD**

Díky rychle se vyvíjejícímu odvětví v oblasti virtuální reality, počítačové grafiky a hernímu průmyslu je využití fotogrammetrie a dalších 3D skenovacích metod stále více populární. Oproti konvenčnímu způsobu ručního 3D modelování jsou tyto metody ve většině případů podstatně jednodušší, rychlejší a hlavně cenově přijatelnější. S příchodem levných mobilních telefonů, které se kvalitou svých fotoaparátů stále více přibližují běžným fotoaparátům, je pořizování digitálních fotografií pro využití ve fotogrammetrii rozšířené více než kdykoliv v minulosti. Fotogrammetrie si tedy své místo najde nejen v profesní sféře, ale i v amatérské oblasti. S tím souvisí i rozšířenost fotogrammetrie i v jiných oborech mimo IT jako například archeologii, stavebním inženýrství, architektuře, medicíně a například i v obchodní sféře. V amatérské oblasti, jako je například domácí 3D tisk, lze vytvářet modely bez nutnosti ovládat modelovací nástroje.

Cílem této práce je základní popis principu fotogrammetrie a následný popis postupu rekonstrukce 3D modelu z pořízených fotografií. Nejdříve je zde popsán podrobný postup získávání kvalitních fotografií, které jsou pro vytvoření modelu klíčové. Dále pak stručný popis jednotlivých nástrojů a jejich účelu ve fotogrammetrickém procesu. Nakonec je zde vytvořeno několik různých modelů nejen pomocí fotogrammetrie, ale i pomocí dalších známých metod modelování a skenování, jako je například laserové skenování. V neposlední řadě jsou tyto metody porovnány z pohledu časové složitosti a kvality vytvořených modelů.

# <span id="page-12-0"></span>**1 ZÁKLADNÍ POJMY**

## <span id="page-12-1"></span>**1.1 Vícerozměrný prostor**

Ve fyzice a matematice je dimenze prostoru či objektu chápána jako vlastnost určující její rozměr či polohu v prostoru. Například 2D prostor je plocha, kde je zapotřebí dvou souřadnic k popsání bodu v tomto prostoru. Se 4D prostorem se můžeme potkat například ve fyzice, kde je zapotřebí popsat nejen polohu například hmotného bodu, ale také je třeba znát informaci o čase. V počítačové grafice se nejvíce setkáme s prostory 2D a 3D. Ve většině případů jsou třírozměrné informace převedeny na 2D obrazy pomocí kalkulací a renderování pro zobrazení na monitoru. [\[1\]](#page-59-1)

## <span id="page-12-2"></span>**1.2 3D model**

Obecně bychom mohli říct, že model je soubor informací popisující objekt, vytvořený abstrakcí geometrických vlastností modelovaného tělesa. Těmito informacemi jsou geometrie modelu a topologie modelu. [\[2\]](#page-59-2)

Tělesem může být libovolný objekt reálného světa, který má geometrické a fyzikální vlastnosti (složení materiálu, tvar či barva). Při modelování je třeba nahradit tato tělesa zjednodušeným modelujícím modelem. Tělesa, která jsou oblá nebo mají složitý tvar, je nutné nahradit je mnohostěny. Například válec je potřeba nahradit hranolem nebo válec jehlanem s velkým počtem bočních hran. [\[2\]](#page-59-2)

## <span id="page-12-3"></span>**1.3 Fotografický záznam**

### <span id="page-12-4"></span>**1.3.1 Analogový záznam**

Fotografický záznam získáme zachycením obrazu fotoaparátem. Analogová fotografie vzniká působením světla odraženého od objektu zájmu na analogový film. Po expozici filmu světlem vzniká obraz, která ovšem stále není viditelný lidským okem. Následuje proces vyvolávání, vyprání a sušení filmu, kde na konci vzniká záznam zvaný negativ. Z negativu lze získat projekcí filmu například na papír, který je nazýván jako pozitiv. [\[3\]](#page-59-3)

### <span id="page-12-5"></span>**1.3.2 Digitální záznam**

U digitálních fotoaparátů vzniká obraz expozicí obrazových prvků na obrazovém snímači fotoaparátu. Dopadající světlo a z něj absorbovaná energie mění elektrické vlastnosti snímače jako jsou například: elektrický náboj, odpor či vodivost. Snímač převede radiometrické veličiny světla na digitální informaci, kterou zapisuje v podobě čísel. Jednotlivé prvky snímače jsou

uspořádány do řádků, které jsou dále uspořádány do matice. Tento proces nazýváme digitalizace obrazu. Takto vzniklý obraz se skládá z jednotlivých pixelů. [\[4\]](#page-59-4)

Pixel neboli obrazový bod je:

"*Základní a nejmenší jednotka digitálního obrazu; má určitou číselnou hodnotu (která vyjadřuje jeho barvu) a souřadnice (číslo řádku a sloupce v matici)…*". [\[4\]](#page-59-4)

Výhodou digitálního záznamu je jeho okamžitá možnost využití, menší cena, vysoká citlivost při krátké expozici atd. [\[4\]](#page-59-4)

## <span id="page-13-0"></span>**1.3.3 Expozice**

Expozice neboli osvit vyjadřuje účinky světla v čase. Ve fotografování je užíván pojem expoziční čas. Je to tedy čas, po který je fotocitlivá vrstva filmu nebo v případě digitálních fotoaparátu senzor, vystaven vlivu světla. Expoziční čas je možno měnit pomocí závěrky fotoaparátu. Pokud bude expoziční čas dlouhý, umožníme tím průniku většího množství světla objektivem do fotoaparátu. [\[5\]](#page-59-5)

#### <span id="page-13-1"></span>**1.3.4 ISO**

Jednotka ISO udává citlivost filmu nebo snímače v případě digitálních fotoaparátů. Čím vyšší citlivost, tím menší množství světla stačí k požadované expozici. Jedná se tedy o další způsob úpravy expozice snímku. Nevýhodou vysoké citlivosti ISO je rostoucí šum ve výsledných fotografiích. [\[1\],](#page-59-1)

### <span id="page-13-2"></span>**1.3.5 Clonové číslo**

Předměty a objekty jsou zobrazeny pomocí svazků světelných paprsků odražených od těchto objektů do fotoaparátu. Množství světla, které se dostane na snímač fotoaparátu je omezen obrubou objektivu, velikostí senzoru a aperturní clonou. Ta umožňuje zmenšení rozměru vstupní pupily neboli otvoru, kterým světlo vstupuje do objektivu a pokračuje dále k senzoru. Funkčnost clony je zajištěna irisovou clonou skládající se z různého počtu lamel. Irisová clona má podobný význam jako zornička v oku, ze kterého název také vychází. [\[5\]](#page-59-5)

"*Jestliže* DVP *bude průměr svazku paprsků vstupujících do objektivu (průměr objektivu) a* f′ *bude ohnisková vzdálenost, můžeme relativní otvor objektivu 1/k definovat jako*:

$$
\frac{D_{VP}}{f'}=\frac{1}{k}
$$

*kde k se nazývá clonové číslo."* [\[5\]](#page-59-5)

#### <span id="page-14-0"></span>**1.4 Teorie optického zobrazení**

Pokud bychom vycházeli z čistě fyzikálního hlediska, bylo by zobrazení objektu skrze čočku či objektiv jeho přesným středovým průmětem neboli centrální projekcí. Při použití ideálního objektivu by platila čočková rovnice [\(1.1\)](#page-14-3)

<span id="page-14-3"></span>
$$
\frac{1}{a} + \frac{1}{b} = \frac{1}{f}
$$
 (1.1)

kde *a* je vzdálenost předmětu, *b* je obrazová vzdálenost a *f* ohnisková vzdálenost.

V reálném světě ovšem nelze abstrahovat od fyzikálních vlastností optických částí jako jsou čočky v objektivech. Nelze proto zanedbat nedokonalost čoček, vady čoček nebo samotnou tloušťku. [\[7\]](#page-59-6)

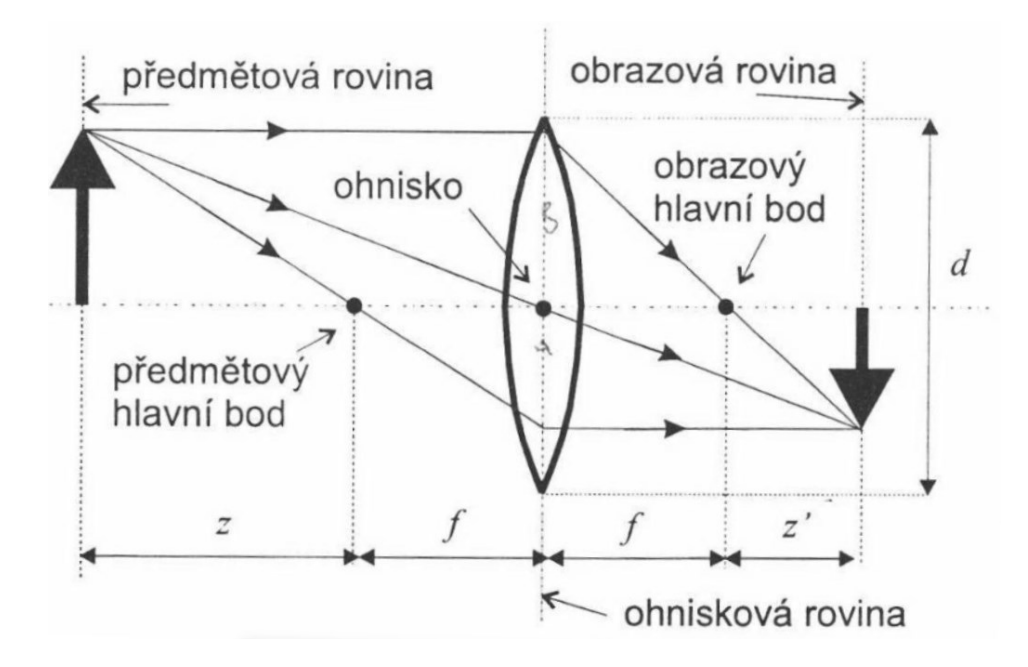

Obrázek 1: Zobrazení tenkou čočkou<sup>1</sup>

#### <span id="page-14-2"></span><span id="page-14-1"></span>**1.4.1 Hloubka ostrosti**

Pojmy hloubka zaostření a hloubka pole souvisí se zaostřováním ve fotografování. Spíše se můžeme neformálně setkat s pojmem hloubka ostrosti. Zaostření objektivu a čoček je možné pouze na jeden konkrétní bod. Není proto možné zaostřit celý předmět. Z hlediska optické soustavy a využití ve fotografování je důležitá hloubka pole na předmětové straně. Hloubka pole nám udává přijatelný interval rozostření, který stále považujeme za ostrý. Jinými slovy je to interval polohy objektu, ve kterém je míra rozostření objektu pod hranicí rozostření. [\[8\]](#page-59-7)

<sup>1</sup> HLAVÁČ, Václav a Miloš SEDLÁČEK. *Zpracování signálů a obrazů. Praha*: Vydavatelství ČVUT, 2000. ISBN 80-01- 02114-9.

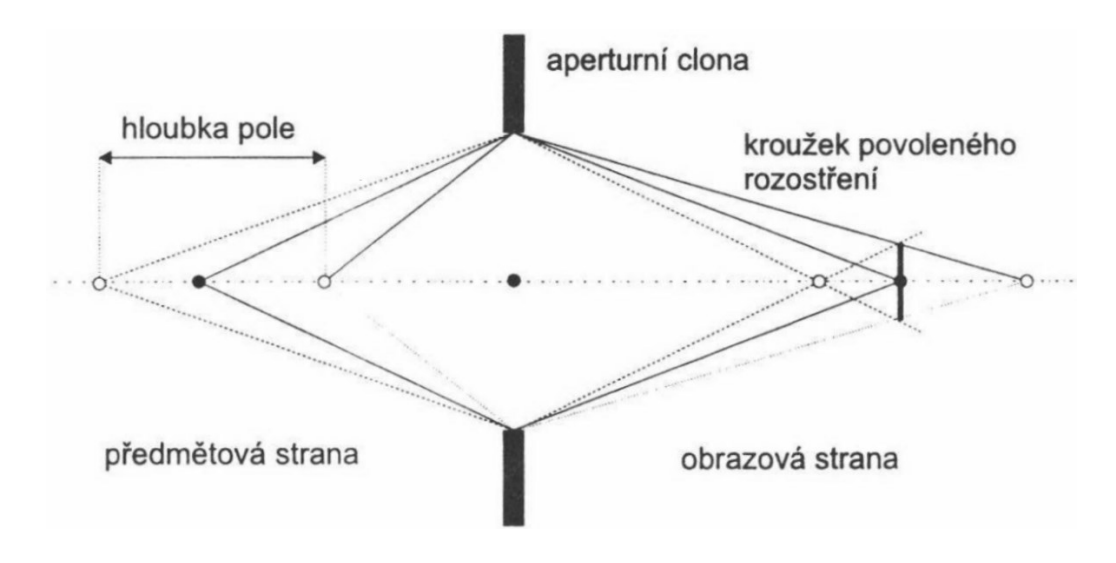

Obrázek 2: Hloubka pole<sup>2</sup>

### <span id="page-15-1"></span><span id="page-15-0"></span>**1.4.2 Vlivy působící na geometrii zobrazení objektivem**

Přesnost fotogrammetrických měření jsou do velké míry ovlivněny kvalitou objektivu. Avšak ani ten nejdražší objektiv se neobejde bez určitých optických vad. Vady objektivu způsobují různé odchylky skutečného zobrazení od toho ideálního. Tyto vady nazýváme aberace. Jednou z těchto vad je například barevná vada čoček. Jelikož je světlo složeno z různých vlnových délek, probíhá rozklad barevných složek světla různě v různých vlnových délkách. Tuto vadu lze kompenzovat složením optické soustavy objektivu z několika různých druhů skel s různým indexem lomu. Další vadou může být sférická vada, asférická vada či astigmatismus. [\[7\]](#page-59-6)

Výše zmíněné vady ovlivňují pouze kvalitu zobrazení. Přesnost měření je nejvíce ovlivněna distorzí neboli zkreslením objektivu. Měření distorzí provádí ve většině případů výrobce, nebo lze tyto hodnoty zjistit laboratorním měřením. S touto vlastností objektivu je poté třeba počítat u fotogrammetrických výpočtů. [\[7\]](#page-59-6)

Dalšími vlivy na kvalitu a přesnost mohou být například vliv atmosféry či zakřivení Země. Atmosféra svými vlastnostmi a složením způsobuje atmosférickou refrakci, která působí na světelné paprsky. Tlak, teplota, vlhkost a složení vzduchu způsobuje vychylování paprsků a tím nepřesnosti v měření. V běžné praxi je tento jev ovšem minimální a lze ho tedy zanedbat. V případě zakřivení Země jsou nepřesnosti způsobené nerovností promítané roviny. Jelikož jsou měření prováděna na malé ploše, lze toto zkreslení také zanedbat. [\[7\]](#page-59-6)

<sup>2</sup> HLAVÁČ, Václav a Miloš SEDLÁČEK. *Zpracování signálů a obrazů*. Praha: Vydavatelství ČVUT, 2000. ISBN 80-01- 02114-9.

## <span id="page-16-0"></span>**1.5 Pojmy počítačové grafiky**

### <span id="page-16-1"></span>**1.5.1 Textura**

Často je potřeba vytvářet modely, které se svou kvalitou vyrovnají realitě. Teoreticky by bylo možné geometrický model vytvořit tak, aby modelující model popisoval všechny detaily modelujícího předmětu. V praxi je to ovšem nemožné z důvodu paměťové i časové náročnosti. Například dlážděnou cestu lze reprezentovat pomocí jednotlivých kostiček, což vede k reálnějšímu dojmu. Existují ovšem předměty, u kterých by takováto reprezentace byla velice obtížná či dokonce nemožná. Například geometrický model povrchu pařezu s ohledem na tvar a hrubost modelu je téměř nemožné vytvořit. [\[9\]](#page-59-8)

Modely lze popsat nejen pomocí tvarové reprezentace, ale i barevné složky pro detailní popis povrchu tzv. textury. Aplikaci rovinných či prostorových textur na povrch modelu nazýváme mapování textury. [\[9\]](#page-59-8)

### <span id="page-16-2"></span>**1.5.2 Mračno bodů**

Výstupem laserového skenování, fotogrammetrie a dalších metod skenování je tzv. mračno bodů. Jedná se o soubor prostorových bodů (vertexů) určujících tvar předmětu či jiného zachyceného objektu. Tyto body poté slouží k rekonstrukci polygonové sítě objektu. Pro vizualizaci 3D objektů v počítačové grafice, nelze použít pouze tyto body. S využitím pouze bodů nelze získat dojmu plastického a prostorového dojmu těchto objektů. Jelikož bodová reprezentace objektu neobsahuje žádné hrany ani plochy, je třeba tyto plochy vytvořit spojováním blízkých bodů. Spojením těchto bodů získáme část povrchu reprezentující objekt. Čím více bodů je k dispozici, tím přesnější model je možné vytvořit. [\[10\]](#page-59-9)

### <span id="page-16-3"></span>**1.5.3 Polygonová síť**

Polygonová síť je souhrn vertexů, hran a ploch reprezentující 3D objekt. Ve většině případů se jedná o souhrn trojúhelníků spojených v jeden celek, který tvoří povrch objektu. Trojúhelníková síť patří k jedním nejpoužívanějších reprezentací modelů. Pro popis povrchu složitých předmětů, je ale potřeba velký počet těchto trojúhelníků. Větší přesnosti lze tedy docílit zvýšením počtu těchto trojúhelníků. Tento proces se nazývá dělení trojúhelníků (subdivision). Tato operace ovšem vede k větší výpočetní i paměťové náročnosti celkového modelu. Pro zjednodušení práce s modelem je tato síť redukována a nahrazena podobnou sítí s menším počtem ploch. Tuto operaci nazýváme zjednodušování (simplification). Existují ovšem i objekty jako například vlasy, které nelze polygonovou sítí reprezentovat. [\[11\]](#page-59-10)

### <span id="page-17-0"></span>**1.5.4 Voxelové modelování**

Voxelová reprezentace třírozměrných těles je obdobná pixelové reprezentaci dvourozměrných rastrových obrázků. Prostor je rozdělen na jednotlivé voxely, díky kterým lze reprezentovat hranice modelu. Hodnota voxelu je 0 či 1, podle toho, zdali je tato část prostoru součástí modelu nebo není. Tato reprezentace umožňuje vymodelovat libovolné těleso v závislosti na velikosti jednotlivých voxelů (rozlišení). [\[12\]](#page-59-11)

Je patrné, že počet potřebných voxelů pro popis tělesa roste s třetí mocninou velikosti tělesa. Hodí se proto tedy na popis menších a složitých předmětů, které by bylo velice obtížné reprezentovat běžným způsobem. [\[12\]](#page-59-11)

## <span id="page-17-1"></span>**1.5.5 Primitivní tělesa**

Modelování pomocí primitivních těles patří k nejjednodušším metodám vytváření 3D modelů. Při modelování máme k dispozici základní tělesa, se kterými můžeme dále pracovat. U rovinných vektorových obrazců těmito tělesy byly například úsečka, kružnice či elipsa. V případě trojrozměrné grafiky tomu je v nejčastějších případech například koule, kvádr, válec nebo jehlan. [\[12\]](#page-59-11)

## <span id="page-17-2"></span>**1.5.6 Computer Solid Geometry**

Reálné objekty mají rozmanitý a složitý tvar. Nelze je tedy popsat pouze jedním primitivním tělesem. CSG metody umožňují kombinaci jednotlivých tvarů v jeden celek. Těmito operacemi jsou základní množinové operace jako sjednocení, průnik a rozdíl. Kombinace lze graficky znázornit pomocí binárního kořenového stromu. Výsledek operace uzlu kořenu odpovídá modelovanému modelu. Vnitřní uzly obsahují jednu z operací a listy obsahují tělesa. Tělesem nemusí být pouze primitivní tvar, ale i jiná již vymodelovaná tělesa nebo voxelové modely. [\[12\]](#page-59-11)

## <span id="page-18-0"></span>**2 FOTOGRAMMETRIE**

### <span id="page-18-1"></span>**2.1 Definice fotogrammetrie**

Definicí fotogrammetrie existuje více a s postupem času se mění. S vývojem moderních technologií se způsob zaznamenání a zpracování informací rapidně změnil. Můžeme si uvést obecnou definici, kterou uvádí doktor Karel Pavelka ve svých skriptech na toto téma:

*"Fotogrammetrie je věda, způsob a technologie, která se zabývá získáváním dále využitelných měření, map, digitálního modelu terénu a dalších produktů, které lze získat z obrazového, nejčastěji fotografického záznamu."* [\[7\]](#page-59-6)

Jak je z definice patrné, obor fotogrammetrie je pevně spjat s pořizováním fotografického záznamu neboli fotografie. Slovo fotografie, pocházející z dvou řeckých slov (Fotos – světlo a Graphos – kresba, záznam), je nám jistě velice známo. Samotný pojem fotogrammetrie pochází rovněž z řečtiny a vznikl složením tří slov (Fotos – světlo, Gramma – písmo, záznam a métrisi – měření). [\[7\]](#page-59-6)

Pořizování fotografií a snímků slouží k zachycení objektů a okolní reality. Z polohy bodů na snímcích lze pak odvodit geometrické vlastnosti nebo vzájemnou polohu jednotlivých objektů.

## <span id="page-18-2"></span>**2.2 Historie fotogrammetrie**

### <span id="page-18-3"></span>**2.2.1 Historie fotografie**

Teoretické základy fotogrammetrie pochází z dob před samotným vynálezem fotografie. Budeme-li uvažovat snímky jako středové průměty objektů a fotogrammetrii jako jejich měření a zkoumání, můžeme jako počátek fotogrammetrie považovat přibližně rok 1032, kdy arabský astronom a matematik Ibn Al Hasan Haitkam (965-1039) popsal princip zařízení známého pod názvem "camera obscura". Dalšími důležitými milníky pro vývoj fotografie byly například:

**1657** – Schott Kasper sestrojil první přenosnou komoru (box camera).

**1727** – Johann Heinrich Schulze zkoumal účinek světla na chemické látky.

**1750** – Vynález světlocitlivé sloučeniny AgNO3 (Giacomo Battista Beccaria).

**1839** – Vynález fotografie (Joseph Nicéphore Niépce, Louis Daguerre).

**1851** – Vynález fotografického papíru a principu negativ x pozitiv (William Fox Talbot).

Velkým pokrokem v oblasti fotografie byl vynález fotografického filmu a později svitkového filmu. To vedlo k jednoduššímu pořizování fotografií zejména v leteckém snímkování, kde nebylo potřeba nosit těžké a prostorově náročné vybavení. [\[7\]](#page-59-6)

## <span id="page-19-0"></span>**2.2.2 Vývoj fotogrammetrie**

Historie fotogrammetrie, jak ji známe dnes, sahá do dob vynálezu fotografie přibližně v 30. a 40. letech 19. století. Již v roce 1849 začal francouzský důstojník a kartograf Aimé Laussedat experimentovat s měřením vzdáleností a mapováním terénu pomocí fotografií. Za průkopníka fotogrammetrie je však považován Albrecht Meydenbauer, pruský architekt a inženýr, který jako první zavedl pojem fotogrammetrie. Meydenbauer používal techniky fotogrammetrie jako alternativu k manuálnímu měření a kreslení průčelí architektonických staveb. Pro tento účel sestrojil svůj vlastní metrické kamery. Mezi lety 1885 až 1909 pomocí těchto přístrojů zaznamenal přes 16000 fotografií důležitých pruských staveb, což vedlo k využití fotogrammetrie k zachování kulturního dědictví. [\[13\]](#page-59-12)

Pokrokem ve fotogrammetrii byl vynález fototeodolitu dle návrhů Meydenbaera. Jak název již vypovídá, zařízení se skládá z kombinace fotoaparátu a teodolitu, přístroj na přesné měření a vytyčování výškových a vodorovných úhlů. Měření úhlů již při pořizování snímku vedlo ke snadné orientaci snímků a následnému zjednodušení jejich zpracování. [\[14\]](#page-59-13)

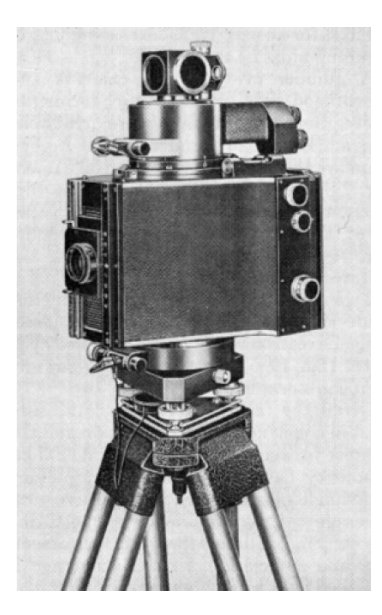

Obrázek 3: Fototeodolit Photheo 19/1318 (ca. 1904)<sup>3</sup>

<span id="page-19-1"></span><sup>3</sup> LUHMANN, Thomas, et al. *Close Range Photogrammetry: Principles, techniques and applications*. Dunbeath, Caithness KW6 6EG, Scotland, UK: Whittles Publishing, 2011. ISBN 978-1-84995-057-2.

Pro výpočty se používala pouze průseková fotogrammetrie. Tato metoda má velké nedostatky, jelikož je velice obtížné identifikovat společné odpovídající si body na snímcích. Průlomem bylo objevení poměrně jednoduchého principu stereoskopie na přelomu 19. a 20. století. Praktických průkopníkem byl Carl P. Pulfrich, který sestrojil první stereokomparátor. Toto zařízení usnadnilo identifikaci bodů na snímcích a zvýšilo tak přesnost fotogrammetrie. Položila také základy pozdější analogové (opticko-mechanické) fotogrammetrii. O zdokonalení stereokomparátoru se zasloužil Eduard von Orel původem z Vídně, který zkonstruoval v letech 1909-1911 první autostereograf později nazývaný stereoautograf. [\[7\]](#page-59-6)

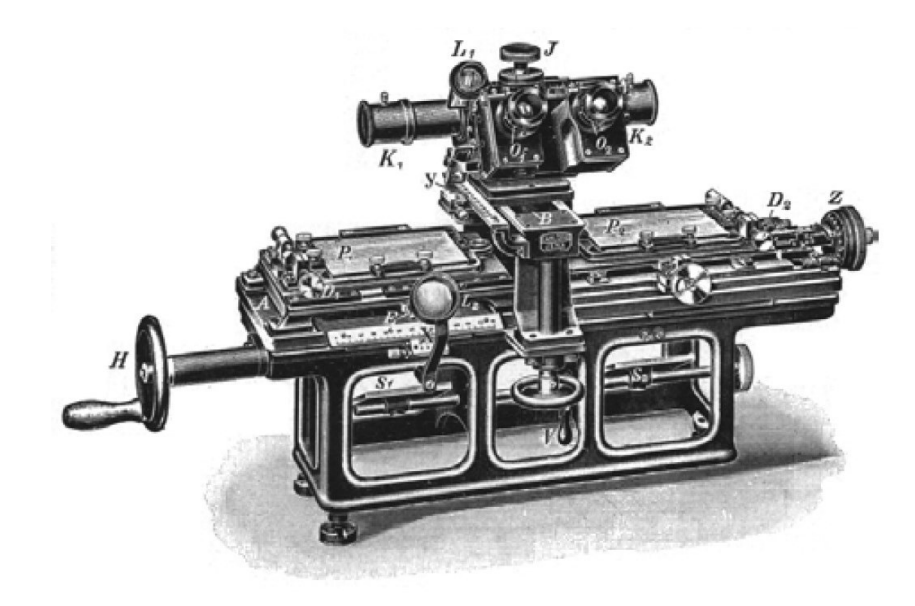

Obrázek 4: Stereokomparátor<sup>4</sup>

<span id="page-20-0"></span>Pozemní fotografie se dala uplatnit pouze na malé objekty a v případě mapování území pouze na malém prostoru či v horách. Rozsáhlejší oblasti a objekty bylo proto vhodné snímkovat pomocí letecké fotogrammetrie, kdy je pořizování snímků prováděno z letadla či balónu. Letecká fotografie se rozvíjela až počátkem 20. století společně s vývojem letectví. Své uplatnění si našla i ve vojenském sledování v první světové válce. Velký rozmach leteckého snímkování bylo zaznamenáno také v Rusku, kde bylo zapotřebí zmapovat velkou část území, které nebyly dostatečně nebo vůbec zmapovány. Další rozvoj byl na chvíli přerušen druhou světovou válkou. [\[7\]](#page-59-6)

V 50. letech 20. století se postupně přecházelo na analytickou fotogrammetrii. Techniky analytické fotogrammetrie jsou známy již déle, avšak z důvodu nedostatečné výpočetní technologie ji nebylo možné aplikovat. S vývojem výpočetní techniky se přesunula analogová

<sup>4</sup> LUHMANN, Thomas, et al. *Close Range Photogrammetry: Principles, techniques and applications*. Dunbeath, Caithness KW6 6EG, Scotland, UK: Whittles Publishing, 2011. ISBN 978-1-84995-057-2.

technika zpracování do čistě analytických a numerických metod. Na rozdíl od analogového postupu, kde kvalita přímo závisí na kvalitě vstupů i výstupů, je analytická fotogrammetrie teoreticky neomezeně přesná. [\[13\]](#page-59-12)

Od 80. let 20. století, kdy se rozšířila digitalizace, se začala rozvíjet i digitální fotogrammetrie. Letecké snímky byly skenovány a zpracovávány počítači, což vedlo k obnovení metody průsekové fotogrammetrie. [\[4\]](#page-59-4)

### <span id="page-21-0"></span>**2.3 Dělení fotogrammetrie**

Fotogrammetrii můžeme rozdělit dle několika aspektů. Nejčastěji se setkáme například s rozdělením podle:

- 1. polohy stanoviska,
- 2. počtu vyhodnocovaných snímků,
- 3. metody zpracování a následného vyhodnocování.

#### <span id="page-21-1"></span>**2.3.1 Pozemní fotogrammetrie**

V pozemní fotogrammetrii se pracuje zpravidla s nepohyblivým stanoviskem. Objekt zájmu je společně s fotoaparátem nehybný, což nám umožňuje přesnější měření a značné zjednodušení pořizování požadovaných fotografií. Máme také více času a větší flexibilitu při určování orientace snímků. Je například jednodušší určit polohu a souřadnice stanoviska, polohu objektu či vzájemnou polohu objektu a stanoviska. Nedostatkem pozemní fotogrammetrie je zhoršující se přesnost s rostoucí vzdáleností. Poslední dobou se proto aplikace pozemní fotogrammetrie rozšiřuje mezi jiné odlišné obory, nežli je geodézie či kartografie. V anglickém jazyce se můžeme setkat s pojmem Close Range Photogrammetry. [\[7\]](#page-59-6)

#### <span id="page-21-2"></span>**2.3.2 Letecká fotogrammetrie**

Při této metodě je fotoaparát či měřičská komora umístěna v letadle, dronu, balónu či jiném prostředku. Hlavní výhodou oproti pozemním technikám je možnost pořízení větších ploch. To může být užitečné například v geodézii či kartografii. Uplatnění ovšem najde i v případě nutnosti zachycení větších a rozsáhlejších objektů. Tato metoda má na druhou stranu také mnoho nevýhod. Je například mnohem náročnější zjistit vnější orientaci snímků oproti statickým metodám snímání v pozemní fotogrammetrii. To se dá částečně kompenzovat zaznamenáním polohy například pomocí GPS v době letu. Další nevýhodou je například vliv atmosféry či stav aktuálního počasí. [\[7\],](#page-59-6) [\[3\]](#page-59-3)

#### <span id="page-22-0"></span>**2.3.3 Jednosnímková fotogrammetrie**

U jednosnímkové fotogrammetrie pracujeme pouze s jedním snímkem. Z takového snímku lze tedy získat pouze rovinné vztahy a souřadnice. Nelze tedy získat 3D souřadnice, a proto je tato metoda vhodná pouze u rovinných předmětů nebo předmětů, u kterých je možno třetí rozměr zanedbat. V pozemní fotogrammetrii toto může sloužit například ke tvorbě fotoplánů fasád domů. V rámci letecké fotogrammetrie lze tuto metodu uplatnit při tvorbě polohopisné mapy rovinatých území. Pro použití v 3D prostoru je tedy nutné použít vícesnímkové metody. [\[7\]](#page-59-6)

#### <span id="page-22-1"></span>**2.3.4 Vícesnímková fotogrammetrie**

Vícesnímková fotogrammetrie na rozdíl od jednosnímkové pracuje minimálně se dvěma snímky. Pro použití ve 3D prostoru je zapotřebí dalšího měření v podobě druhého či dalšího snímku. Z překrývajících se fotografií lze poté odvodit polohu objektu v prostoru. Pro zpracování těchto snímků můžeme využít metod průsekové fotogrammetrie a stereofotogrammetrie. [\[7\]](#page-59-6)

#### <span id="page-22-2"></span>**2.3.5 Analogové vyhodnocování**

U této technologie zpracování jsou snímky zpracovány mechanicky, opticky či kombinací těchto možností. Pro vyhodnocování a zpracování je potřeba analogových vyhodnocovacích strojů. V některých případech může být rychlejší a levnější alternativou k moderním digitálním metodám. [\[7\]](#page-59-6)

#### <span id="page-22-3"></span>**2.3.6 Analytické vyhodnocování**

Analytické metody vyhodnocování jsou nezbytné pro výpočet parametrů vnitřní a vnější orientace snímku a informací jako jsou souřadnice a geometrická data. Souřadnice na snímcích jsou měřena na přesných komparátorech a následná transformace se provádí na výkonném počítači. [\[7\]](#page-59-6)

Postup vyhodnocování se zpravidla skládá z těchto fází [\[13\]:](#page-59-12)

- 1. zjištění informací o objektu (referenční body vzdálenosti a geometrické vlastnosti),
- 2. měření obrazových bodů ke zjištění orientace,
- 3. výpočet vnitřní a vnější orientace snímku,
- 4. rekonstrukce objektu z orientace snímků.

Digitální metody využívají digitálních obrazů. Pro výpočty se používají analytické metody ovšem souřadnice snímků jsou měřena přímo na obrazovce. [\[3\]](#page-59-3)

## <span id="page-23-0"></span>**2.4 Princip fotogrammetrie**

### <span id="page-23-1"></span>**2.4.1 Vnitřní orientace**

Pro přepočet bodů z fotografických snímků je potřeba zjistit prvky vnitřní a vnější orientace snímků a poté je transformovat do požadovaného souřadnicového systému. Před samotnou transformací je zapotřebí zjistit polohu bodu, ze kterého byl snímek pořízen – orientaci snímku. K prvkům vnitřní orientace snímku patří [\[14\]:](#page-59-13)

**poloha hlavního snímkového bodu** H'– průsečík roviny snímku a paprsku procházejícím středem promítání;

**konstanta komory c** – vzdálenost mezi středem promítání a rovinou snímku v negativním směru z', která se při zaostření na nekonečno blíží ohniskové vzdálenosti f: **chyby zobrazení** – funkce či parametry popisující chyby zobrazení.

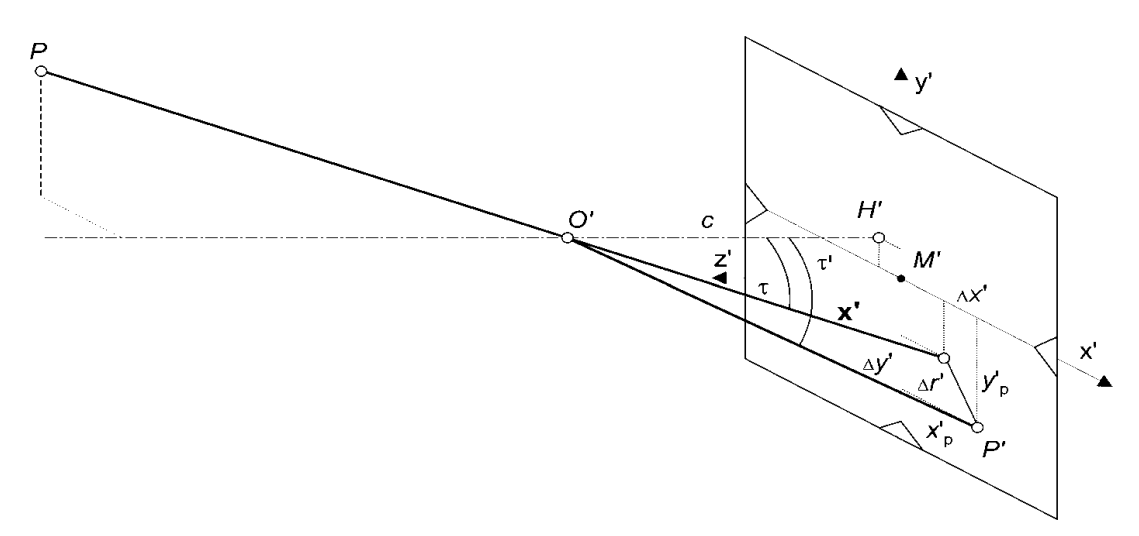

Obrázek 5: Prvky vnitřní orientace<sup>5</sup>

<span id="page-23-2"></span>Pokud známe tyto parametry, je zobrazovací vektor  $x'$  definován rovnicí [\(2.1\)](#page-23-3)

<span id="page-23-3"></span>
$$
\mathbf{x}' = \begin{bmatrix} x' \\ y' \\ z' \end{bmatrix} = \begin{bmatrix} x'_{p} - x'_{0} - \Delta x' \\ y'_{p} - y'_{0} - \Delta y' \\ -c \end{bmatrix}
$$
(2.1)

kde jsou [\[14\]:](#page-59-13)

 $x'_p, y'_p$  – vypočtené souřadnice zobrazeného bodu P';  $x'_{0}, y'$  $_{0}$  – souřadnice hlavního snímkového bodu  $H'$ ;  $\Delta x'$ ,  $\Delta y'$  – osové korekční hodnoty chyb.

<sup>5</sup> LUHMANN, Thomas, et al. *Close Range Photogrammetry: Principles, techniques and applications*. Dunbeath, Caithness KW6 6EG, Scotland, UK: Whittles Publishing, 2011. ISBN 978-1-84995-057-2.

#### <span id="page-24-0"></span>**2.4.2 Vnější orientace**

Vnější orientace je popsána pomocí šesti parametrů. Tři z těchto parametrů popisují prostorové souřadnice středu promítání a další tři pak natočení a sklon pořízeného snímku v prostoru. Je třeba rozlišovat mezi kamerovou souřadnicovou soustavou a prostorovou soustavou. Kamerový souřadnicový systém má svůj počátek ve středu promítání  $O'$  a je definován souřadnicovými osami X<sup>\*</sup>, Y<sup>\*</sup>, Z<sup>\*</sup>. Rotace snímku v prostoru je dána rotační maticí R, která udává úhlovou orientaci v prostoru. Tato matice je výsledkem rotací kolem os *X, Y, Z* o tři nezávislé úhly  $\omega$ ,  $\varphi$ ,  $\kappa$ . [\[14\]](#page-59-13)

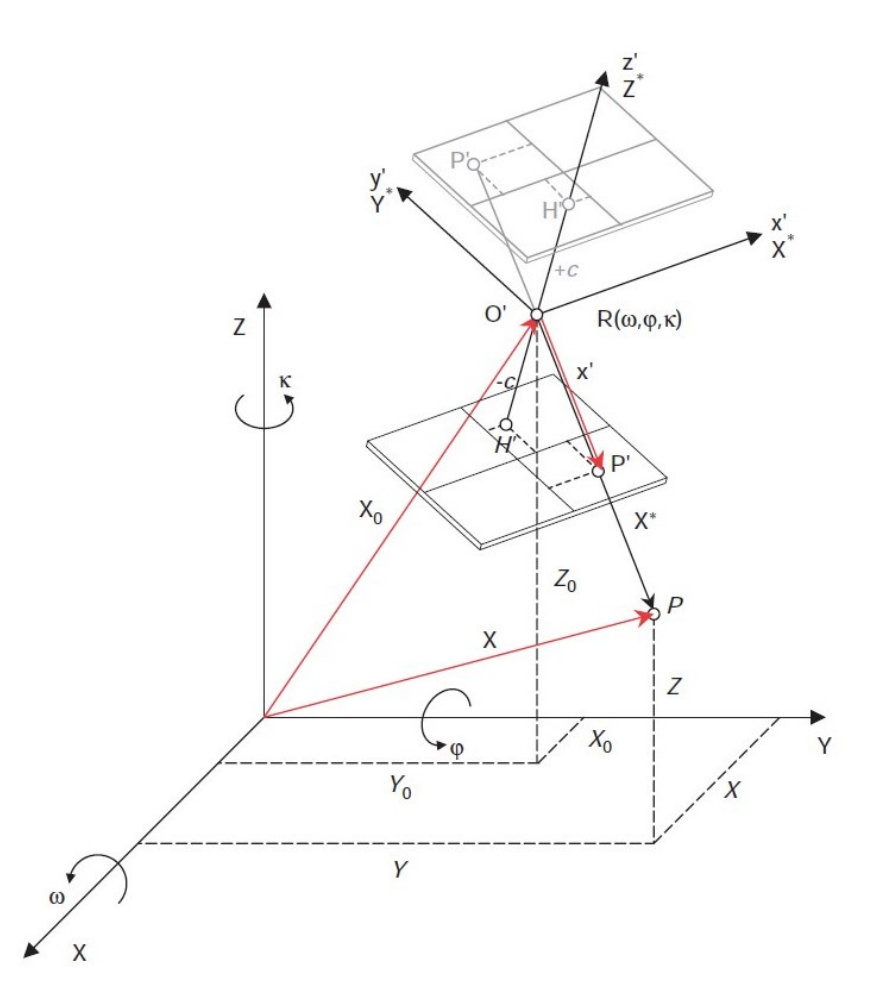

Obrázek 6: Prvky vnější orientace<sup>6</sup>

<span id="page-24-1"></span>Pozici středu promítání (souřadnice středu vstupní pupily) lze změřit pomocí geodetických metod. U letecké fotogrammetrie lze použít například systémy GPS nebo jiné lokalizační metody. Orientaci lze změřit nebo v případě pozemní fotogrammetrie předem nastavit například pomocí libel (vodováh). [\[14\]](#page-59-13)

<sup>6</sup> LUHMANN, Thomas, et al. *Close Range Photogrammetry: Principles, techniques and applications*. Dunbeath, Caithness KW6 6EG, Scotland, UK: Whittles Publishing, 2011. ISBN 978-1-84995-057-2.

#### <span id="page-25-0"></span>**2.4.3 Rovnice kolinearity**

Základem fotogrammetrických výpočtů je centrální projekce v prostoru. Využitím této vlastnosti zobrazení lze zjistit polohu bodu. Při použití jednosnímkové metody lze určit pouze směr k objektovému bodu *P*. Pro určení absolutní pozice v 3D prostoru je zapotřebí dalšího snímku pro protnutí paprsků. Jednotlivé vztahy zobrazuje [Obrázek](#page-24-1) 6. Jak je z tohoto obrázku patrné, prostorovou polohu bodu *P* lze odvodit z polohy vektorů. [\[14\]](#page-59-13)

<span id="page-25-2"></span>
$$
X = X_0 + X^* \tag{2.2}
$$

Vektor  $X^*$  lze vyjádřit jako transformací vektoru  $x'$  vyjádřeného v souřadnicové soustavě kamerové do objektové pomocí rotační matice a změnou měřítka *m*. [\[14\]](#page-59-13)

<span id="page-25-3"></span><span id="page-25-1"></span>
$$
X^* = mRx'
$$
 (2.3)

Dosazením vztahu [\(2.3\)](#page-25-1) do rovnice [\(2.2\)](#page-25-2) získáme rovnici [\(2.4\).](#page-25-3) [\[14\]](#page-59-13)

<span id="page-25-4"></span>
$$
X = X_0 + mRx'
$$
 (2.4)

Inverzí rovnici [\(2.5\),](#page-25-4) získáme přidáním hlavního bodu  $H'$  a započítáním korekčních parametrů  $\Delta x'$ . [\[14\]](#page-59-13)

<span id="page-25-5"></span>
$$
x' - x'_0 - \Delta x' = \frac{1}{m} R^{-1} (X - X_0)
$$
 (2.5)

Vyjádřením rovnice [\(2.5\)](#page-25-4) ve vektorovém tvaru získáme rovnici [\(2.6\).](#page-25-5) [\[14\]](#page-59-13)

$$
\begin{bmatrix} x' - x'_{0} - \Delta x' \\ y' - y'_{0} - \Delta y' \\ z' \end{bmatrix} = \frac{1}{m} \begin{bmatrix} r_{11} & r_{21} & r_{31} \\ r_{12} & r_{22} & r_{32} \\ r_{13} & r_{23} & r_{33} \end{bmatrix} \begin{bmatrix} X - X_{0} \\ Y - Y_{0} \\ Z - Z_{0} \end{bmatrix}
$$
 (2.6)

Vydělením první a druhé rovnice třetí rovnicí v rovnici [\(2.6\)](#page-25-5) získáme dvě rovnice kolinearity. Neznámé měřítko *m* je při dělení eliminováno. Výsledkem jsou tedy rovnice [\(2.7\)](#page-25-6) vyjadřující transformaci mezi objektovou a obrazovou soustavou souřadnic pomocí prvků vnější a vnitřní orientace. [\[14\]](#page-59-13)

<span id="page-25-6"></span>
$$
x' = x'_0 + z' \frac{r_{11}(X - X_0) + r_{21}(Y - Y_0) + r_{31}(Z - Z_0)}{r_{13}(X - X_0) + r_{23}(Y - Y_0) + r_{33}(Z - Z_0)} + \Delta x'
$$
  
\n
$$
y' = y'_0 + z' \frac{r_{12}(X - X_0) + r_{22}(Y - Y_0) + r_{32}(Z - Z_0)}{r_{13}(X - X_0) + r_{23}(Y - Y_0) + r_{33}(Z - Z_0)} + \Delta y'
$$
\n(2.7)

Ve většině případu není ovšem vnější orientace známa a je třeba ji určit například pomocí zpětného promítání, prostorového protínání nebo blokového vyrovnání. [\[14\]](#page-59-13)

#### <span id="page-26-0"></span>**2.4.4 Stereofotogrammetrie**

Rekonstrukce objektu z jediné fotografie je možná pouze s dodatečnými geometrickými informacemi o objektu. Pro vypočtení třetího rozměru je zapotřebí dvou či více fotografií. Princip stereofotogrammetrie je velice podobný lidskému zraku a lidskému vnímání prostoru. Prostorový vjem je docílen pořízením fotografií z různých stanovisek. V nejjednodušším případě se jedná pouze o výpočet obrazové horizontální paralaxy. V tomto případě jsou osy fotografií kolmé k základně stereo zobrazení. [\[13\]](#page-59-12)

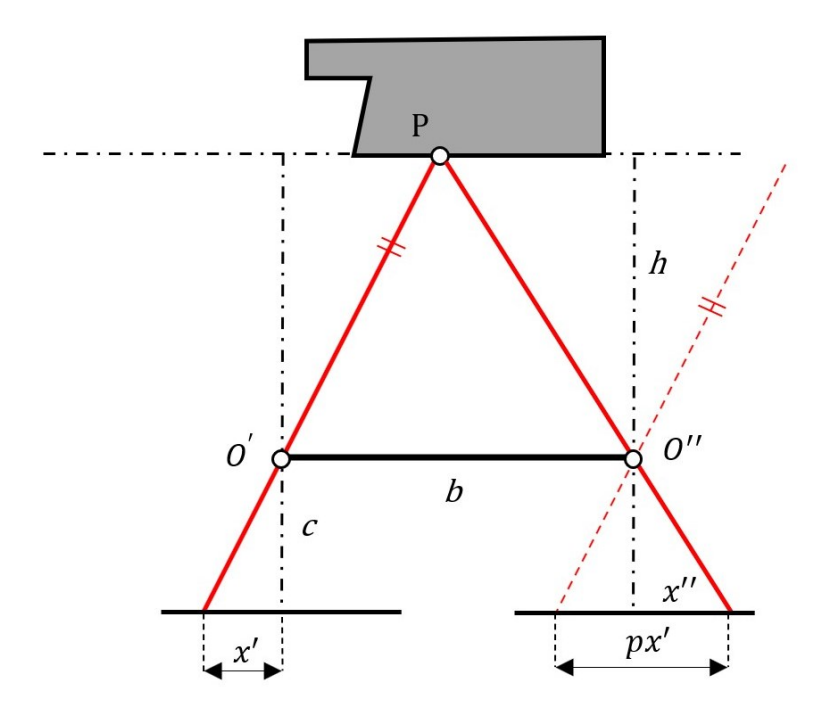

Obrázek 7: Normální případ stereo zobrazení<sup>7</sup>

<span id="page-26-1"></span>Z hodnoty poměrů lze získat měřítko *m*.

$$
m = \frac{b}{px'} = \frac{h}{c}
$$
 (2.8)

Z podobnosti trojúhelníků je patrný vztah rozměru *Z* a základní rovnice stereofotogrammetrie.

$$
Z = h = \frac{bc}{px'}
$$
 (2.9)

Změřením a aplikováním měřítka lze odvodit relativní souřadnice k obrazu.

$$
X = mx'
$$
  
 
$$
Y = my'
$$
 (2.10)

<sup>7</sup> vlastní zdroj

#### <span id="page-27-0"></span>**2.4.5 Průseková fotogrammetrie**

Pro rekonstrukci 3D objektů je zapotřebí pořízení velkého množství snímků. Průseková fotogrammetrie není omezena na počet ani pozici snímků. Teoreticky je možné pořizovat neomezené množství snímků pro přesnou rekonstrukci potřebných bodů. Pro každý bod je třeba minimálně dvou překrývajících se snímků pro stereofotogrammetrické výpočty. Aby bylo možné zjistit jednotnou velikost ve všech souřadnicích, je zapotřebí minimálně 3 nebo 4 překrývajících se snímků. Objektové souřadnice jsou poté vypočteny bodovou triangulací. [\[13\]](#page-59-12)

U fotogrammetrie na krátkou vzdálenost jsou fotografie pořízeny tak, aby byly osy snímků konvergentní (sbíhavé). [\[13\]](#page-59-12)

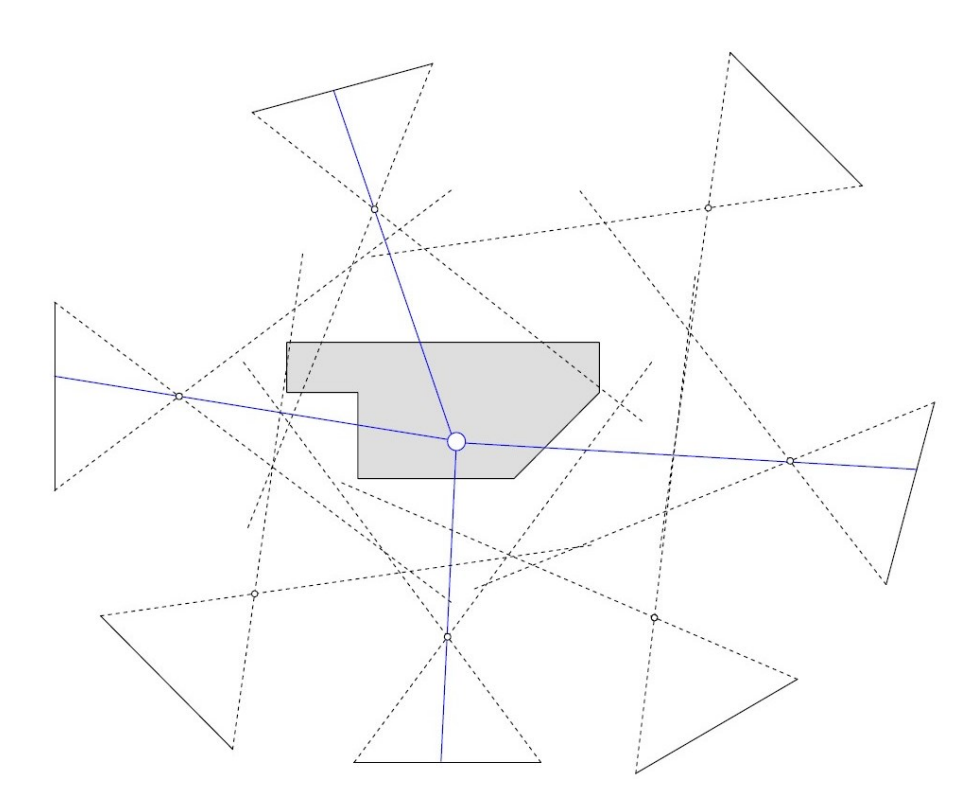

Obrázek 8: All-around konfigurace snímků<sup>8</sup>

<span id="page-27-1"></span>V případě leteckého snímkování povrchu Země jsou fotografie pořízeny po blocích. Tato metoda je také vhodná pro snímkování rovinných ploch pro tvorbu map či například mapování textury. Tím, že jsou snímky pořizovány běžně jednou komorou a po blocích, je konečný výpočet jednodušší oproti all-around konfiguraci. Navíc jsou snímky pořizovány bez rotace a ve velkém množství, což umožňuje nalezení více společných bodů na překrývajících se snímcích. [\[13\]](#page-59-12)

<sup>8</sup> LUHMANN, Thomas, Stuart ROBSON, Stephen KYLE a Jan BOEHM. *Close-range photogrammetry and 3D imaging*. 2nd edition. Berlin: Walter de Gruyter. De Gruyter textbook. ISBN 978-3-11-030269-1.

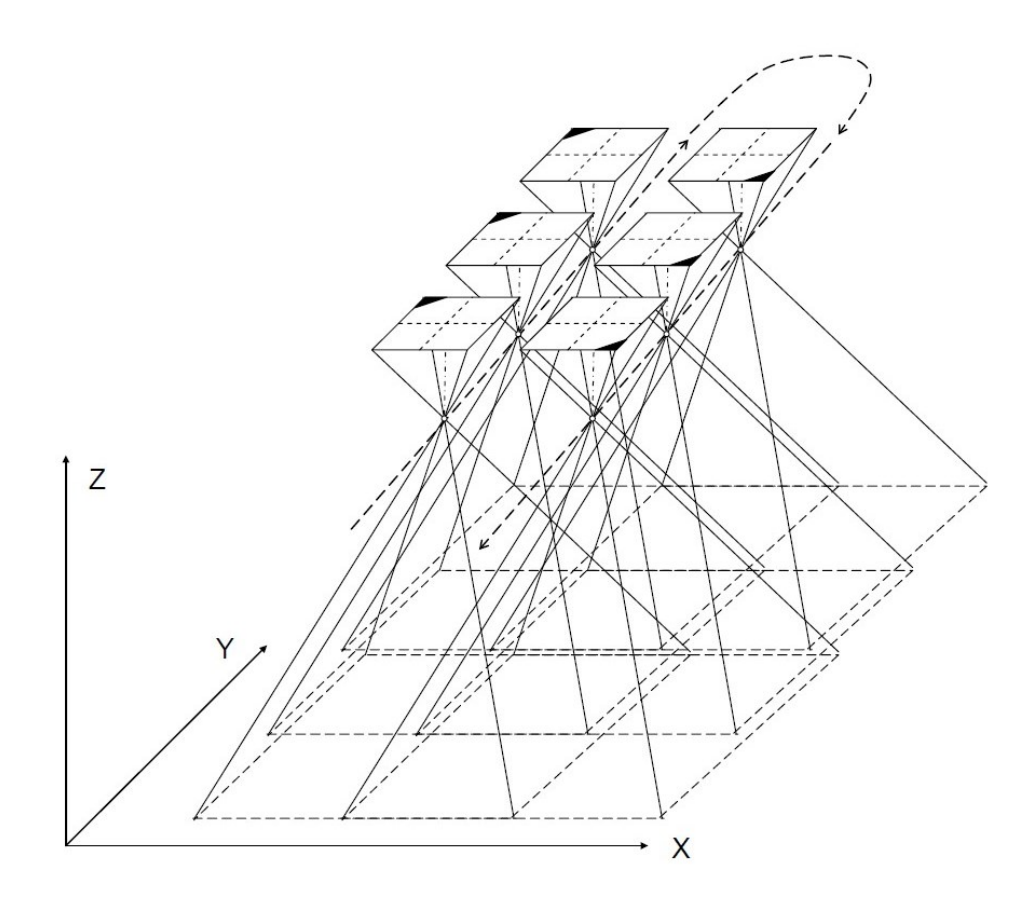

Obrázek 9: Konfigurace snímků u letecké fotogrammetrie<sup>9</sup>

### <span id="page-28-1"></span><span id="page-28-0"></span>**2.4.6 Structure from motion**

Metoda Structure from Motion je založena, jak je z názvu patrné, na pořizování několika překrývajících se fotografií pohybujícími se a měnícími se stanovisky. Na rozdíl od konvenčních metod fotogrammetrie je metoda Structure from Motion nezávislá na znalosti polohy modelu či vnější orientace snímků. Pozice stanovisek, geometrie a orientace je řešena automaticky bez znalosti pevných bodů v prostoru. Tyto informace jsou vypočteny a zjištěny v průběhu procedury. Tato metoda je vhodná pro rekonstrukci objektů ze série snímků, které se z velké části překrývají. [\[15\]](#page-59-14)

Nevýhodou této metody je neznalost reálného měřítka modelu, jelikož se používají relativní vztahy mezi snímky. Vnější orientace snímku je vypočítána až po pořízení snímku. Body v mračnu bodů jsou vytvořeny pouze v obrazovém souřadnicovém systému a je třeba je transformovat do objektového souřadnicového systému reálného světa. Pro použití modelu je zapotřebí škálování modelu. [\[13\]](#page-59-12)

<sup>9</sup> LUHMANN, Thomas, Stuart ROBSON, Stephen KYLE a Jan BOEHM. *Close-range photogrammetry and 3D imaging*. 2nd edition. Berlin: Walter de Gruyter. De Gruyter textbook. ISBN 978-3-11-030269-1.

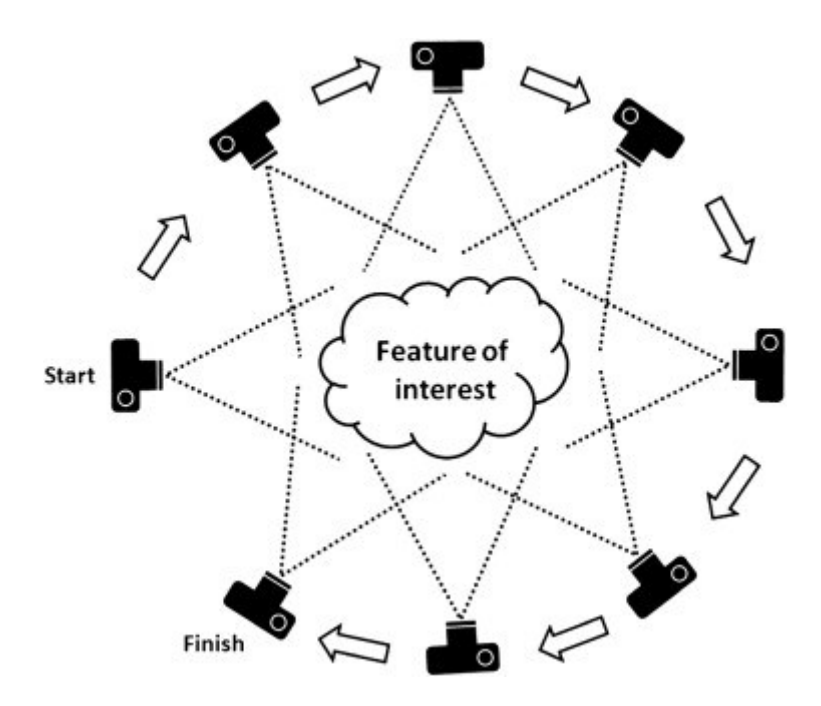

Obrázek 10: Metoda Structure from Motion<sup>10</sup>

<span id="page-29-0"></span>Největším problémem této metody je nalezení 3D souřadnic totožných bodů napříč fotografiemi. Nejprve je potřeba nalezení klíčových bodů (features) na jednotlivých snímcích. Nejpopulárnější metodou pro nalezení klíčových bodů je metoda Scale Invariant Feature Transform (SIFT). Tato fáze se nazývá feature extraction nebo keypoint extraction. [\[13\]](#page-59-12)

Dále je zapotřebí nalezení fotografií, které zabírají stejné oblasti objektu zájmu. Poté je na řadě fáze nalezení totožných klíčových bodů mezi dvojicemi fotografií. Výsledkem je mračno bodů a odhad poloh stanovisek pořízených snímků. [\[13\]](#page-59-12)

<sup>10</sup> LUHMANN, Thomas, Stuart ROBSON, Stephen KYLE a Jan BOEHM. *Close-range photogrammetry and 3D imaging*. 2nd edition. Berlin: Walter de Gruyter. De Gruyter textbook. ISBN 978-3-11-030269-1.

# <span id="page-30-0"></span>**3 LASEROVÉ SKENOVÁNÍ**

Zdrojem silného koherentního a zároveň monochromatického záření jsou takzvané lasery. Název vychází z anglických slov "Light Amplification by Stimulated Emission of Radiation", což by se mohlo volně přeložit jako zesilovač světla pomocí stimulované emise. Jelikož se jedná o vlnění, které má stejnou frekvenci, stejný směr kmitání i fázi, můžeme této vlastnosti využít při výpočtech vzdáleností a následného modelování. [\[16\]](#page-60-0)

Laserové skenování je pouze jednou z mnoha metod 3D skenování, které slouží pro rekonstrukci tvaru či textury objektů. Metody skenování zahrnují různé principy skenování a technologie, které se liší svou přesností rychlostí či dosahem. Na rozdíl od fotogrammetrie jsou tyto metody relativně nové. Ze začátku byla tato technologie využívána zejména v leteckém skenování povrchu. V pozemní aplikaci nabízela skenování velice složitých tvarů různých objektů. [\[17\]](#page-60-1)

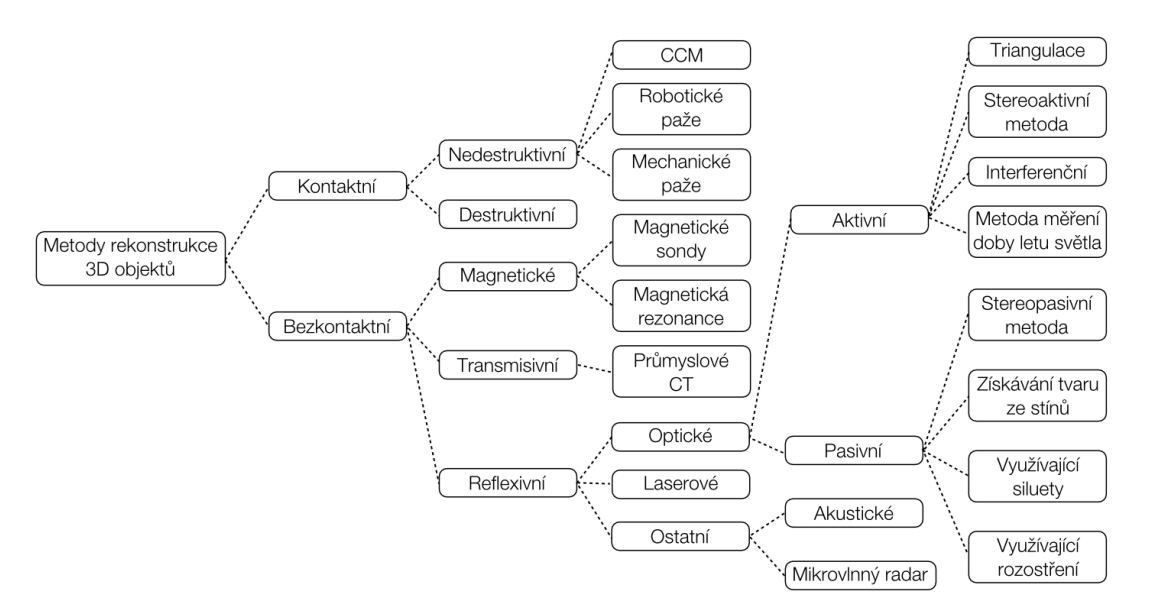

Obrázek 11: Rozdělení metod 3D skenovacích technik<sup>11</sup>

### <span id="page-30-3"></span><span id="page-30-1"></span>**3.1 Principy laserového skenování**

#### <span id="page-30-2"></span>**3.1.1 Přímé měření vzdálenosti**

Skenovací zařízení na principu měření vzdálenosti je složeno z dvou hlavních částí. Jednou z nich je laserový dálkoměr. Tento dálkoměr je schopný vysílat laserový paprsek a poté ho opět zpracovat. Paprsek laseru je vyslán na skenovaný objekt a poté odražen zpět do snímače, který vyhodnotí dobu letu. Alternativně může tato jednotka pracovat na principu rozdílnosti fází mezi

<sup>11</sup> ČERMÁK, Jan. *Metody 3D skenování objektů*. Brno, 2015. Bakalářská práce. Vysoké učení technické Brno. Vedoucí práce Ing. Tomáš Marada, Ph.D.

vysílaným a odraženým paprskem. Tím je zjištěna vzdálenost bodu na objektu, odkud se paprsek odrazil. Druhou částí je skenovací zařízení, které vychyluje vysílaný paprsek v jednom směru. Často je tímto zařízením rotující odrazný hranol. Skenování v dalším směru je potřeba zajistit otáčením přístroje kolem objektu. [\[1\]](#page-59-1)

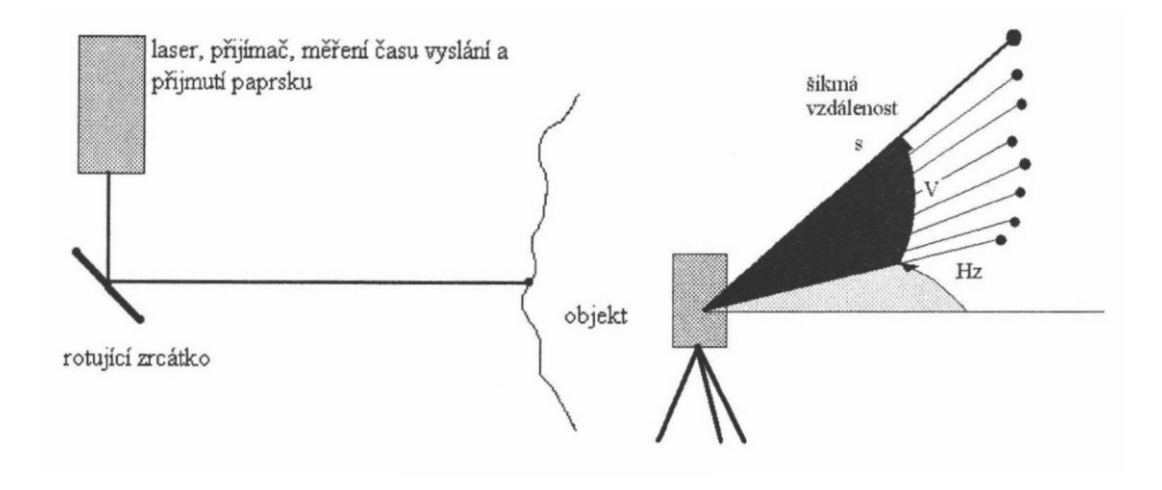

Obrázek 12: Princip laserového skeneru<sup>12</sup>

## <span id="page-31-1"></span><span id="page-31-0"></span>**3.1.2 Triangulační princip**

Pro získání 3D tvaru se u triangulačního principu využívá kombinace kamer laseru či dalších zařízení. Zařízení založená na tomto principu můžeme rozdělit do dvou skupin:

- 1. otáčení předmětu se statickým stanoviskem,
- 2. nehybný předmět s přemisťováním stanoviska.

V prvním případě je předmět umístěn na točnu, který předmět natáčí do různých směrů. Toto otáčení je prováděno inkrementálně a s každým pohybem je předmět zaznamenáván.

Druhý typ skeneru je založen na principu snímkování světelných pruhů laserového či jiného ukazovátka. Pruhy jsou zaznamenány konvergentními kamerami, které jsou uloženy na pevné základně, která se pohybuje nebo umisťuje kolem objektu. Světelné pruhy jsou postupně zpracovávány počítačem, který na principu aerotriangulace je schopen vypočítat stovky tisíc až miliony 3D souřadnic.

Speciálním typem zařízení je ruční skener. Tento typ je velice přesný, avšak dosahuje malých dosahů a okolí předmětu je ve většině případů třeba polepit malými body. [\[1\]](#page-59-1)

<sup>12</sup> PAVELKA, Karel a Jindřich HODAČ. *Fotogrammetrie 3: digitální metody a laserové skenování*. Praha: České vysoké učení technické, 2008. ISBN 978-80-01-03978-6.

# <span id="page-32-0"></span>**4 FOTOGRAMMETRICKÝ SOFTWARE**

Pro automatizaci jednotlivých kroků ve fotogrammetrii se používají výkonné moderní počítače. Není již potřeba používat staré a dosluhující analogové stroje pro komparaci snímků. Pro digitalizaci celého pracovního postupu fotogrammetrie byla vytvořena řada programů.

Na celý postup zpracování fotografií je ve většině případů zapotřebí nejednoho programu, a to nejen na fotogrammetrické zpracování. Je například zapotřebí zpracovat vstupní fotografie, které je třeba upravit či ověřit jejich dostatečnou kvalitu ke zpracování. Dále pak fotogrammetrický software, který se postará o samotné fotogrammetrické výpočty a vytvoření trojrozměrného modelu. Nakonec je potřeba vzniklý model dále upravit pro jeho další využití v programech pro úpravu 3D modelů.

Fotogrammetrických a dalších podpůrných programů existuje velké množství. V práci jsou uvedeny pouze některé.

## <span id="page-32-1"></span>**4.1 Meshroom**

Program Meshroom je bezplatný a open source fotogrammetrický software postavený na frameworku AliceVision. Tento framework je spravován asociací *ALICEVISION association* společně s autory a kontributory z celého světa.

Meshroom poskytuje výchozí fotogrammetrický výpočetní graf pro běžné užití. Dále obsahuje editor výpočetních uzlů a tvorbu vlastních výpočetních grafů pro samotný průběh rekonstrukce 3D objektů. Tím lze dosáhnout sestavení nejlepšího výpočtu pro daný objekt či zvolit kompromis mezi časem potřebným k výpočtu a kvalitou výsledného modelu.

Další výhodou tohoto nástroje oproti jiným počet způsobů zpracování fotografií. Fotografie například zpracovat po částech či použít metodu tzv. živé rekonstrukce (live reconstuction), kde jsou fotografie přímo zpracovány z fotoaparátu hned po pořízení. V neposlední řadě umožňuje Meshroom také post-processing vytvořené sítě modelu a retexturování po retopologii modelu.

## <span id="page-32-2"></span>**4.2 Blender**

Blender je bezplatný a open source software určený pro tvorbu ve 3D. Podporuje vše od samotného modelování, až po animaci, simulaci, renderování či dokonce editaci videa a vývoj her. Pro pokročilé uživatele je zde možnost použití jazyka Python v kombinaci s API rozhraním ke tvorbě skriptů a nástrojů.

Blender byl vytvořen nizozemským softwarovým developerem Ton Roosendaalem, který založil své vlastní 3D animační studio NeoGeo v roce 1989. Svůj první zdrojový kód pod názvem Blender napsal 2. 1. 1994. Toto je považováno za oficiální začátek vývoje tohoto softwaru. Po neúspěšných pokusech propagace programu, založili Roosendaal a Frank van Beek v roce 1998 novou společnost Not a Number (NaN). Pod touto společností distribuovali Blender jako freemium program, což vedlo k dalšímu neúspěchu a následnému krachu společnosti. To vedlo roku 2002 k založení neziskové společnosti pod názvem Blender Foundation. Celý projekt je nyní řízený v rámci GNU General Public License, což umožňuje individuálním uživatelům upravovat a vylepšovat samotný program. [\[18\]](#page-60-2)

### <span id="page-33-0"></span>**4.3 Další software**

### <span id="page-33-1"></span>**4.3.1 Adobe Photoshop**

Photoshop od společnosti Adobe je software pro práci s rastrovou i vektorovou grafiku. Program byl původně vytvořen jako jednoduchý nástroj pro úpravu fotografií. Nyní obsahuje mnoho funkcí, nástrojů a možností pro úpravu, opravu a kompozici fotografií. Hlavní výhodou programu jsou velké možnosti použití jako je například retušování, kompozice fotografií, úprava barev a odstínů či dokonce tvorba panoramatu. Podpora vrstev umožňuje kompozici a kombinaci několika částí fotografií, písem a vektorů do jednoho celku. [\[19\]](#page-60-3)

Ve fotogrammetrii jsou fotografické editory, mezi které patří také nástroj Photoshop, důležité pro opravu fotografií před samotným zpracováním fotogrammetrickým softwarem. Pro správu fotografií, vytváření kolekcí, jednoduchý přesun fotografií a sdílení fotografií lze využít nástroj Adobe Lightroom.

### <span id="page-33-2"></span>**4.3.2 Meshlab**

Meshlab je 3D grafický editor pro úpravu a opravu polygonových sítí a výstupů z laserových či jiných skenerů v podobě mračna bodů. Pro tyto účely obsahuje tento nástroj mnoho funkcí a algoritmů v podobě filtrů, které jsou schopny například retexturování, vyhlazování, čištění nebo mazání polygonů a vertexů v 3D modelech. Hlavní výhodou programu je možnost vytváření skriptů z jednotlivých filtrů, a tím automatizovat opakující se operace. Navíc lze program Meshlab používat v CLI prostředí na cloudovém počítači.

# <span id="page-34-0"></span>**5 POPIS POSTUPU LASEROVÉHO SKENOVÁNÍ**

## <span id="page-34-1"></span>**5.1 Vybavení**

K vytvoření modelů byly použity dva skenery poskytnuté společností SolidVision, s. r. o. Prvním skenerem byl skener HandySCAN BLACK™ | Elite od výrobce Creaform Inc. Jedná se o přenosný ruční skener s velikou přesností měření, a je proto vhodný i pro účely přesné metrologie. Svými malými rozměry najde uplatnění v mnoha oborech jako je například strojírenství nebo automobilový průmysl. Díky schopnosti skenovat v libovolném prostředí je vhodný také pro kontrolu kvality či reverzní inženýrství. Velkou výhodou skeneru je vysoká rozlišovací schopnost, která zaručuje efektivní a spolehlivý způsob získávání přesných 3D měření. Navíc obsahuje tento model také speciální laserový paprsek pro skenování dutin a jiné obtížně dostupné prostory.

Druhým skenerem byl také ruční skener, model Go!SCAN SPARK™, opět od společnosti Creaform Inc. Na rozdíl od prvního skeneru podporuje tento model zaznamenávání textury skenovaného objektu během skenování povrchu. Navíc je schopen pořizovat více měření za sekundu. Technické parametry obou skenerů popisuje [Tabulka 1.](#page-34-2)

<span id="page-34-2"></span>

| Typ skeneru                   | HandySCAN BLACK™   Elite        | Go!SCAN SPARK™           |  |  |
|-------------------------------|---------------------------------|--------------------------|--|--|
| Přesnost                      | Od 0,025 mm                     | Od 0,050 mm              |  |  |
| Objemová přesnost             | $0,020$ mm + $0,040$ mm/m       | $0,05$ mm + $0,150$ mm/m |  |  |
| Měřící rozlišení              | $0,025$ mm                      | $0,1$ mm                 |  |  |
| Rozlišení polygonové sítě     | $0,1$ mm                        | $0.2 \text{ mm}$         |  |  |
| Frekvence měření              | $1,300,000$ mereni/s            | $1500000$ mereni/s       |  |  |
| Zdroj světla                  | 11 modrých laserů + 1 na dutiny | 99 pruhů bílého světla   |  |  |
| Skenovací oblast              | 310 x 350 mm                    | 390 x 390 mm             |  |  |
| Vzdálenost skeneru od objektu | $300 \text{ mm}$                | 400 mm                   |  |  |
| Hloubka ostrosti              | $250 \text{ mm}$                | 450 mm                   |  |  |
| Váha                          | $0,94$ kg                       | $1,25$ kg                |  |  |
| Rozměry                       | 79 x 142 x 288 mm               | 79 x 142 x 288 mm        |  |  |
| Rozlišení textury             | $\qquad \qquad$                 | 50-200 DPI               |  |  |

Tabulka 1: Technické parametry použitých laserových skenerů<sup>13</sup>

Pro zpracování dat, vytvoření a editaci modelů byl použit software VXelements, který je dodáván společně se skenery. Tento program umožňuje zpracovávání měření v reálném čase a zobrazovat snímaný model na obrazovce počítače. To umožňuje velice rychle reagovat

<sup>13</sup> CREAFORM INC. Technical Specifications: *HandySCAN 3D | BLACK Series* [online]. [cit. 2021-04-21]. Dostupné z: https://www.creaform3d.com/en/portable-3d-scanner-handyscan-3d/technical-specifications. CREAFORM INC. Technical Specifications: *Go!SCAN 3D* [online]. [cit. 2021-04-21]. Dostupné z: https://www.creaform3d.com/en/handheld-portable-3d-scanner-goscan-3d/technical-specifications.

a skenovat části modelu, které nejsou dostatečně změřeny a zpracovány. Výsledný model je také možné vytvořit automatickým seskupením několika měření do jednoho celku. Pokud je tedy například předmět potřeba nasnímat ze spodní strany, která leží na podložce, je možné provést dva či více skenů nezávisle na sobě a později je zpracovat.

## <span id="page-35-0"></span>**5.2 Příprava před měřením**

Před samotným provedením měření je třeba připravit skenovaný objekt a okolí objektu. Předmět je třeba pevně umístit a zabránit pohybu objektu vůči skenovanému okolí. Dalším krokem je polepení okolí objektu pomocnými terčíky. Body je možné umístit také na samotný skenovaný objekt. Tyto malé body slouží pro přesnou rekonstrukci povrchu objektu za pomocí triangulace. Počet těchto bodů je závislý na velikosti skenovaného objektu. Pro zajištění správného zpracování měření je třeba rovnoměrného rozložení terčíků po celém skenovaném okolí. V případě použití skeneru Go!SCAN SPARK™ je možné tento krok přeskočit. Výsledek je ovšem méně přesný z důvodu kalkulace geometrie předmětu pro výpočet poloh jednotlivých bodů v prostoru. Pokud nemá skenovaný předmět dostatečnou geometrickou složitost může být výsledek nedostačující.

Pokud je skenovaný objekt složen z příliš lesklých nebo transparentních částí, je potřeba použití speciálního spreje pro úpravu povrchu předmětu. Tento sprej zajistí matnost a neprůhlednost povrchu pro správný odraz světelného či laserového paprsku. Alternativně lze povrch ošetřit pomocí prášku určený pro stejné účely jako sprej.

Následující krok se skládá z kalibrace laserového zařízení. Změny prostředí mohou zapříčinit nepřesnosti v měření. Těmito změnami mohou být variace teploty a atmosférického tlaku vzduchu. Pro přesné měření je proto důležité zachovat neměnnost prostředí, ve kterém skenování probíhá. Ke kalibraci je nutné využít kalibrační desku. Ta je složena z terčíků, u kterých je předem známa přesná poloha. Průběh kalibrace je instruován z programu VXelements. V několika po sobě jdoucích krocích je třeba měnit polohu skeneru vůči desce do daných poloh. Po této kalibraci je zařízení připraveno k použití.

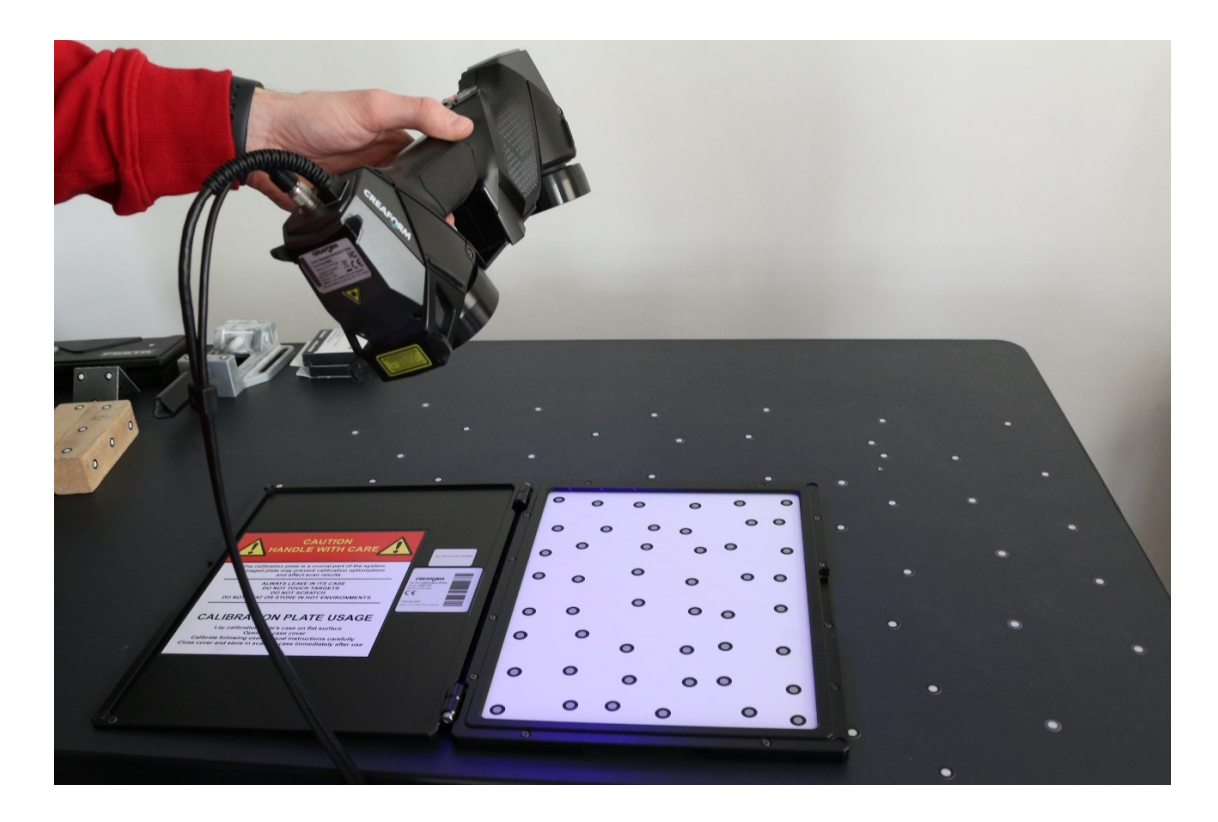

Obrázek 13: Kalibrace laserového skeneru $^{14}$ 

<span id="page-36-0"></span>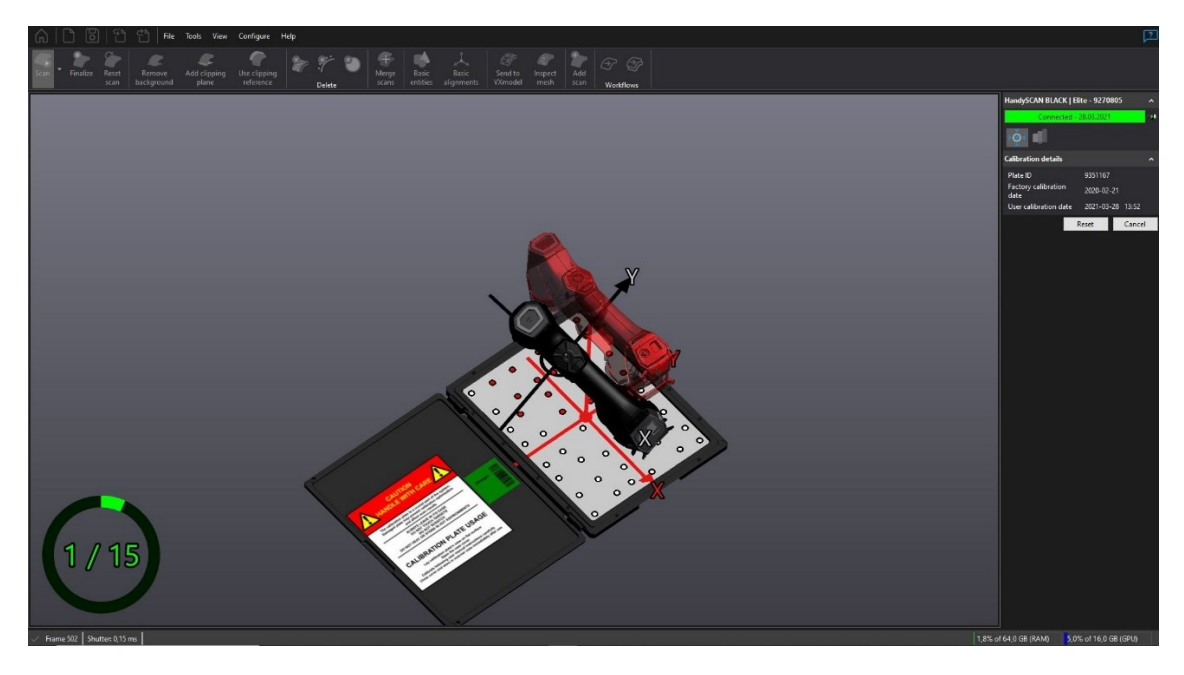

<span id="page-36-1"></span>Obrázek 14: Vizuální průběh kalibrace v programu VXelements<sup>15</sup>

<sup>&</sup>lt;sup>14</sup> vlastní zdroj

<sup>&</sup>lt;sup>15</sup> vlastní zdroj

## <span id="page-37-0"></span>**5.3 Proces měření**

Po kalibraci a přípravě objektu ke skenování nastává sběr dat o poloze bodů pomocí laserového měření. Samotný skenovací proces je velice jednoduchý a intuitivní proces. Pro přesné skenování objektu je ovšem důležité dodržení několika doporučení k technikám skenování. Před samotným skenováním je vhodná vizuální prohlídka cílového objektu a vyhodnocení složitých částí, na které je potřeba se později zaměřit pro zachycení potřebných detailů.

Dále je například důležité dodržovat kolmou polohu skenovacího zařízení vzhledem k aktuální ploše objektu. Zaznamenaný obraz jednotlivých terčíků je v tomto případě ideální kruh, což vede k menším chybám měření. Při sklonu skeneru v menším úhlu se body jeví jako elipsy, které je obtížné vyhodnotit. Nejen úhel, ale i ideální vzdálenost od objektu je důležitým faktorem. Pro určení správné vzdálenosti je možné použít LED indikátor správné vzdálenosti, který se nachází na obou typech použitých skenerů. Správnou indikaci je možné sledovat také v programu VXelements.

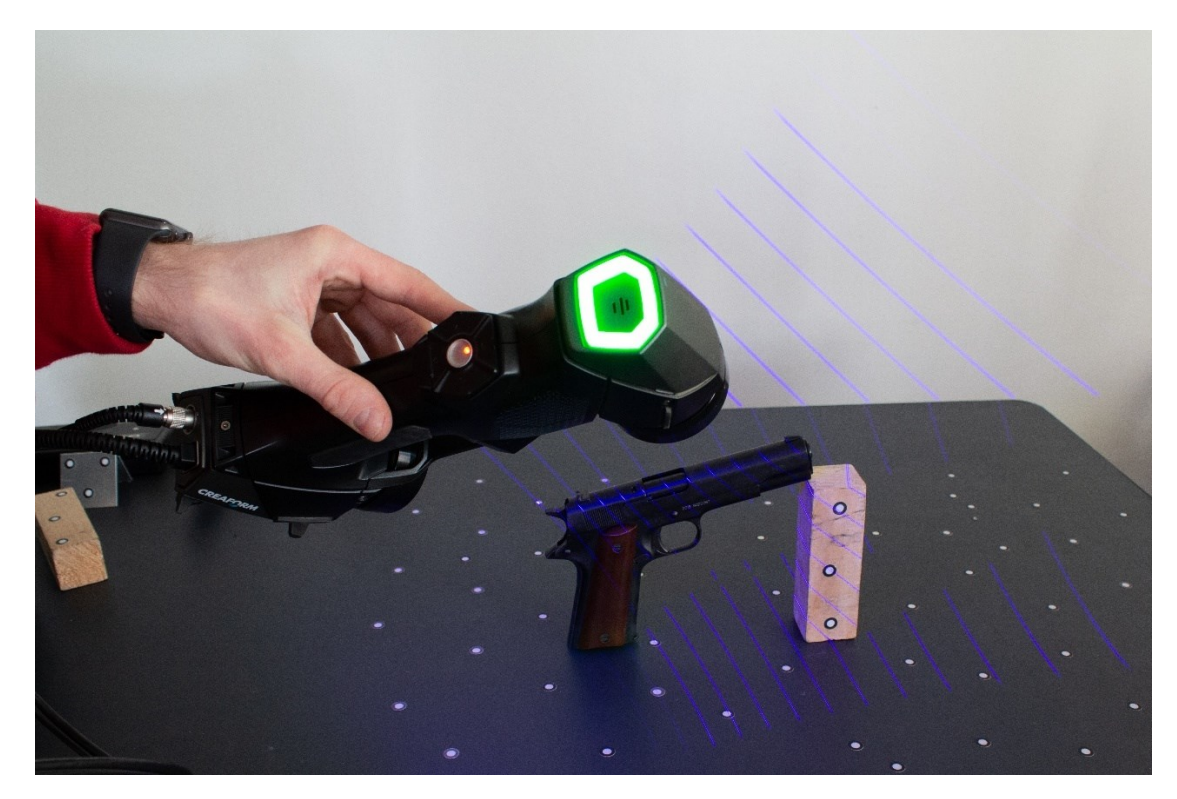

Obrázek 15: Indikace správné vzdálenosti laserového skeneru<sup>16</sup>

<span id="page-37-1"></span>V neposlední řadě je potřebné dodržet rovnoměrnou rychlost pohybu skeneru. Při rychlém pohybu ruky se nestihne daná část vyhodnotit nebo je tato část vyhodnocena s nepřesností.

<sup>16</sup> vlastní zdroj

Průběh skenování lze rozdělit do čtyř fází:

- 1. akvizice cílů a změření hrubého modelu,
- 2. měření detailů a vynechaných částí objektu,
- 3. měření obtížně přístupných míst,
- 4. změna polohy objektu pro skenování nepřístupných částí.

V první fázi je nutné změřit hrubý model a hrubé umístnění terčíků a důležitých bodů určujících hrubou geometrii modelu. To je zejména vhodné při skenování rozsáhlých předmětů, u kterých by se mohla projevit velká nepřesnost měření. Druhou fází je detailní skenování povrchu. Je zapotřebí zpomalit pohyb skeneru kolem objektu pro zpracování většího množství bodů v požadovaném místě. Pro kompletnost modelu je zapotřebí skenovat objekt ze všech možných uhlů a poloh pro získání všech bodů na povrchu objektu. V programu VXelements je vhodné sledovat okamžitý stav měření a přibližný výsledek skenování a zaměřit se na místa, která nejsou zcela dostatečně oskenována.

Pokud objekt obsahuje dutiny, díry nebo velice nepřístupné prostory, je potřeba se na tato místa zaměřit ještě o něco více v další fázi skenování. Model HandySCAN BLACK™ | Elite kromě přesných modrých laserů obsahuje také jeden speciální laserový paprsek určený pro skenování dutin, který je určen právě pro tyto účely.

Poslední fází je změna polohy objektu. Ve většině případů je předmět položen na povrch polepený terčíky nebo na otočnou točnu, pomocí které je s předmětem otáčeno a je postupně dokola skenován. Není tedy možné provést kompletní sken částí, které se nacházejí na podložce. Je proto nutné provést více měření a poté jednotlivá měření spojit do jednoho celku.

## <span id="page-38-0"></span>**5.4 Zpracování modelu**

Výstupem měření je mračno bodů, které je potřeba zpracovat a vytvořit polygonovou síť a výsledný 3D objekt. Po provedení skenování je možné si výsledný model prohlédnout a případně provést rychlé úpravy nebo dodatečná měření, pokud nalezneme nedostatečně změřená místa. Pokud je provedeno více měření, je potřeba jednotlivé části spojit. Pokud selže automatické seskupení například z důvodu nedostatečného geometrického tvaru objektu je třeba provést seskupení manuálně. To lze provést výběrem jednoznačných bodů na objektu jako jsou například vrcholy nebo části hran. Program po výběru těchto bodů provede automatické seskupení.

Nakonec je třeba model exportovat do potřebného formátu jako je například STL, nebo v případě modelu společně s texturou do souboru OBJ společně s informacemi o textuře v souborech MTL a BMP.

# <span id="page-40-0"></span>**6 POPIS POSTUPU RUČNÍHO MODELOVÁNÍ**

## <span id="page-40-1"></span>**6.1 Vybavení a sběr informací**

Před vymodelováním modelu je zapotřebí sběr informací jako je geometrie objektu a textura. Pro získání geometrie a rozměrů tělesa lze použít různá měřící zařízení pro měření rozměrů, úhlů a vzdáleností. Pro rozsáhlé objekty jako jsou například budovy je vhodné použití nivelačních přístrojů, laserových dálkoměrů, pásem či dalších obdobných měřících zařízení. V případě menších předmětů je vhodné použití úhloměru a posuvné měřidlo. Při pořizování je důležité zaznamenání naměřených hodnot. Vhodným způsobem může být kótování či jiné technické nákresy. Tyto nákresy lze poté jednoduše použít jako podklady pro rychlé náčrty geometrie objektů. Ovšem tyto způsoby jsou velice časově náročné a v jednoduchých případech nadbytečné. V případě menších předmětů, které máme stále k dispozici je výhodnější mapovat rozměry průběžně při vytváření 3D modelu v počítači.

Pro zachycení textury je zapotřebí fotografických přístrojů. Vhodné jsou přístroje s vysokým rozlišením pro získání velkoformátové fotografie s podrobnými informacemi o textuře. Všechny potřebné plochy je třeba vyfotografovat pro pozdější použití a mapování na plochy modelu. Podrobný způsob fotografování objektů je popsán v následujících kapitolách fotogrammetrického zpracování.

Alternativně lze při modelování využít již vytvořenou texturu, která se vlastnostem a vzhledem blíží reálné textuře. Ve většině případů se jedná o opakující se materiály jako je dřevo beton a kov. Tyto již vypracované materiály pro použití v počítačové grafice lze opětovně použít z důvodu úspory času potřebného pro snímání a následného zpracování do modelu.

V neposlední řadě je potřeba mít k dispozici dostatečně výkonnou počítačovou techniku pro práci s 3D modelovacím softwarem. K rychlému a plynulému průběhu modelování je zejména důležitý výkonný procesor a dostatek operační a grafické paměti. Načítání souborů z pevného disku lze urychlit použitím moderních SSD disků namísto plotnových disků. Pro práci s texturami je nezbytné mít správně zkalibrovaný monitor z důvodu přesnosti zobrazovaných barev.

Při vlastnoručním malování, kreslení a modelování je možné použít alternativních polohovacích zařízení namísto běžné myši. Například grafické tablety umožňují zaznamenávat tlak přítlaku pera, díky kterému lze jednoduše vytvářet různě silné linie.

### <span id="page-41-0"></span>**6.2 Vytvoření modelu v programu Blender**

Po změření potřebných rozměrů je na řadě tvorba modelů v modelovacím programu. Pro tuto práci byl zvolen program Blender pro jeho jednoduchost a širokou škálu nástrojů pro rychlou tvorbu modelů. Existuje mnoho jednodušších alternativ jako je například SketchUp, který ovšem ve své zdarma dostupné verzi obsahuje omezený počet nástrojů. V programu Blender lze tvořit model pomocí polygonových primitiv, NURBS křivek a speciálního režimu *sculpt mode*, který umožnuje editaci ploch technikou podobnou plastickému modelování či sochařství. Další výhodou nástroje Blender je jeho rozsáhlá sada nástrojů mimo editaci modelu jako je například UV mapování textur, vytváření scén a animací nebo skriptování.

Vytvoření hrubého modelu bez textury je pouze částí v procesu vytváření realistického modelu. Po vytvoření hrubého modelu je v některých případech vhodné zjednodušit či naopak zpřesnit daný model. Zjednodušení může vést k menšímu počtu potřebných vrcholů hran a ploch k popisu stejného modelu. Naopak přidáním ploch je možné lépe popsat objekt například u zakulacených hran, kde je možné navodit lepší dojem z oblého tvaru.

Při modelování osob, zvířat, strojů nebo jiných pohyblivých částí je zapotřebí přidat řídící struktury za účelem animace. Za tímto účelem nástroj Blender obsahuje nástroje pro přípravu kostry a navázání na vypracovaný model. Po vytvoření vhodné kostry je vhodné také upravit způsob pohybu kloubů v místech spojů jednotlivých kostí. To například umožňuje realistický vzhled pohybu svalů kolem kostí a kloubů.

## <span id="page-41-1"></span>**6.3 Nanesení textury**

Po vytvoření polygonové sítě modelu nastává fáze nanášení textury. V případě vytváření vlastní textury je potřeba vytvořit obraz či soubor obrazů s texturou. Pro získání textur je zapotřebí pořízení fotografií modelu a zpracování pomocí grafických editorů jako je například Adobe Photoshop. V práci byla použita verze Adobe Photoshop CS5. Hlavním účelem použití grafického editoru je seskupení částí několika fotografií do jednoho souboru pro použití jako textury pro daný objekt. Všechny potřebné plochy byly vyfotografovány a poté v editoru vystřiženy, doupraveny a složeny do jednoho obrázku. V editoru lze provádět další důležité operace krom seskupování částí. Při pořizování fotografií ve formátu RAW je důležitým krokem vyvážení bílé, úprava jasu a korekce barevných složek. Pro jednoduchost použití lze tyto hodnoty nastavovat přímo v moderních digitálních fotoaparátech při použití kompresních formátů jako je například JPEG.

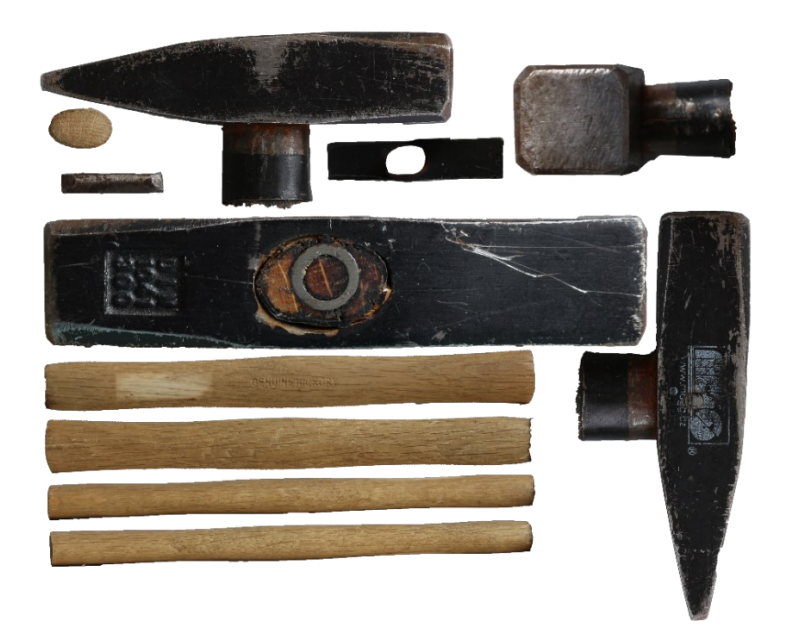

Obrázek 16: Vytvořená textura pro model kladívka<sup>17</sup>

<span id="page-42-0"></span>Takto vytvořenou texturu lze dále použít pro UV mapování. Tento proces spočívá v mapování částí textur na korespondující plochy. Nejprve je třeba "rozbalit" plochy na povrchu modelu pro správné přiřazení k části textury. Dalším krokem je přiřazení obrázku s texturou k objektu. Po rozbalení a přiřazení je nutné vybrané plochy transformovat a přesunout na pozici textury. Plocha je poté mapována na správné místo v obrázku textury a textura se zobrazí na objektu.

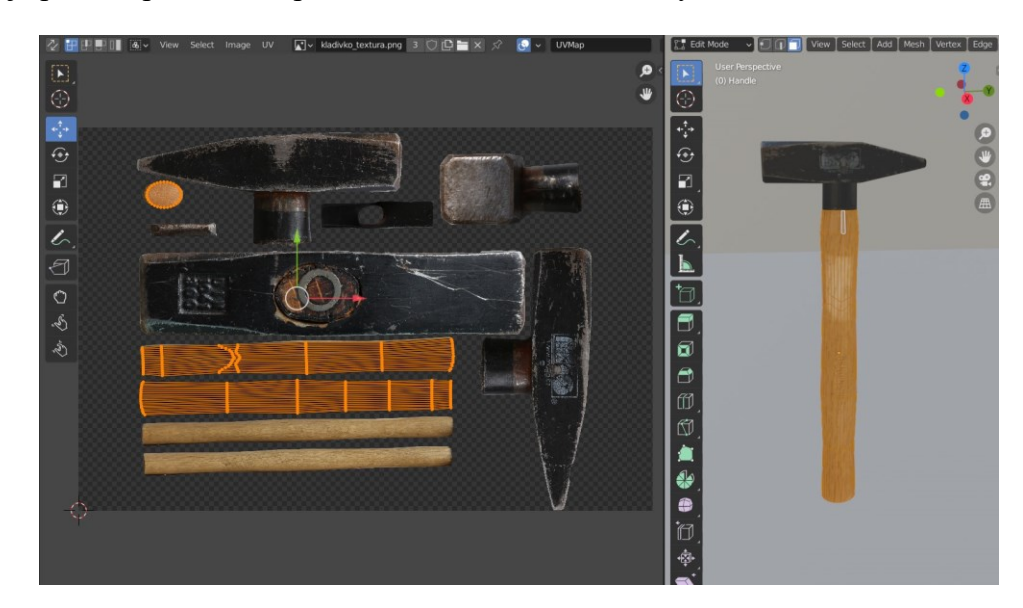

Obrázek 17: Mapování části textur v programu Blender<sup>18</sup>

<span id="page-42-1"></span><sup>&</sup>lt;sup>17</sup> vlastní zdroj

<sup>18</sup> vlastní zdroj

Po správném mapování všech ploch je důležité upravit některé detailní vlastnosti textury jako je lesk, drsnost, jas nebo nastavení úrovně pro kovy. Při renderování scény a povrchu objektů jsou tyto vlastnosti povrchu zpracovány a výsledný dojem z vytvořeného modelu je bližší realitě. Pro navození texturovaného vzhledu drsných povrchů jako je například dřevo je možné použít normálové a výškové mapy. Tyto mapy je potřeba vytvořit procesem zvaným "*normal and height map baking*". Tyto mapy umožňují vytvořit dojem hrubosti povrchu bez nutnosti dalšího dělení polygonové sítě a zvyšování počtu vrcholů hran a ploch. U malých a jednoduchých objektů je ovšem tato metoda z pohledu časové náročnosti složitá. Při pořízení kvalitních textur je barevná a odrazivá případně transparentní vlastnost textury dostačující.

#### <span id="page-43-0"></span>**6.4 Renderování**

Renderování modelu nebo celé scény patří k finální fázi tvorby. Vymodelované modely a scény jsou pomocí algoritmů zpracovány ve výsledný bitmapový obrázek nebo celé video. V programu Blender lze nastavit široké množství parametrů upravující výsledný vzhled. Jednotlivá nastavení závisí na zvoleném renderovacím enginu.

Program Blender obsahuje tři různé rendery. Prvním z nich je Eevee. Jedná se o renderovací engine určený primárně pro zobrazování v reálném čase pro možnou interakci se scénou. Na rozdíl od enginu Cycles využívá engine Eevee rasterizaci pro odhad vlivu světla na povrch objektů. Engine Cycles je oproti Eevee zaměřen na detailní zpracování vlastností světla a světelných paprsků. Svými vlastnostmi dokáže velice realisticky napodobovat výsledky na základě fyzikálních vlastností světla jako je odrazivost, svítivost a pohlcování. Bohužel jeho časová komplexnost jej v mnoha případech vyřazuje pro použití při editaci a animování, kde je zapotřebí sledovat aktuálně provedené změny. Je proto vhodný na tvorbu finálního výstupu. Poslední možností je engine Workbench, který je velice rychlý a určený pro náhledy při animování a modelování se zanedbáním textur a barevných složek pro větší výkon a rychlost. Další možností je přidání externího renderovacího enginu pomocí doplňků.

Pro vyhotovení realistického výsledku je zapotřebí velice výkonné vypočetní techniky. Pořízení takové techniky může být proto finančně náročné. Alternativou mohou být renderovací farmy nebo jiné externí způsoby zpracování.

V práci byl použit produkt Google Colab od společnosti Google. Jedná se o prostředí podporující Jupyter notebooky pro psaní kódů v jazyce Python a použití konzolového prostředí operačního systému Linux. Pro vypočtení konečného obrazu bylo použito propojení s úložištěm Google Drive pro načtení souboru ke zpracování a následného uložení renderovaného obrazu.

Nejprve je zapotřebí nastavit potřebné renderovací parametry v programu Blender. Hlavními parametry jsou rozlišení výstupního obrazu a počet sledovaných paprsků na jeden pixel. Tato nastavení značně ovlivňují kvalitu výsledného obrazu. Větším počtem sledovaných paprsků lze získat přesnější výsledky bez většího množství šumu. Doba výpočtu je ovšem mnohonásobně prodloužena. To samé platí pro velkou velikost rozlišení. Čím větší rozlišení tím větší je výsledný obraz a tím je zapotřebí provést výpočet pro větší množství pixelů.

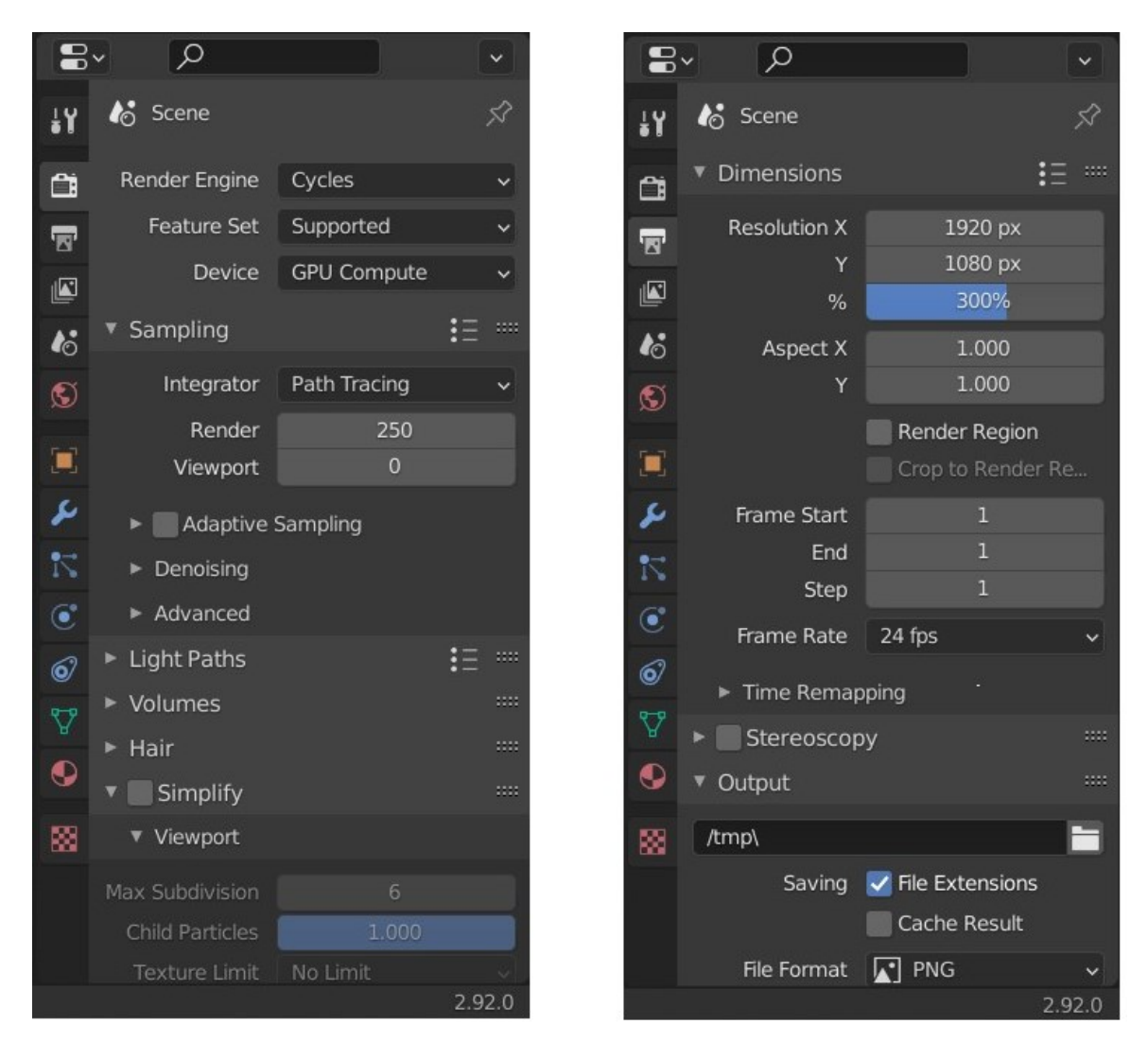

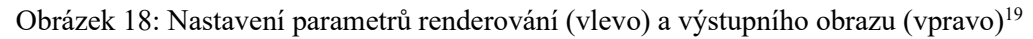

<span id="page-44-0"></span>Poté je nutné uložit projektový soubor s příponou *blend* společně s použitými soubory textur na úložiště Google Drive. Dalším krokem je vytvoření notebooku a provedení renderování. Celý postup řešení pomocí Google Colab je vytvořen v přiloženém souboru v příloze. Pro spuštění je pouze zapotřebí mít vytvořen účet Google a přiložený soubor v prostředí Google Disk nebo přímo Google Colab spustit.

<sup>19</sup> vlastní zdroj

# <span id="page-45-0"></span>**7 POPIS POSTUPU FOTOGRAMMETRICKÉHO MODELOVÁNÍ**

## <span id="page-45-1"></span>**7.1 Vybavení**

Potřebné vybavení závisí na typu rekonstruovaného objektu a na úrovni kvality, které je nutno dosáhnout. Při rekonstrukci například rozsáhlých objektů jako jsou velké stavby (hrady, zámky a parky), je občas nutné použít další výbavu.

## <span id="page-45-2"></span>**7.2 Fotografické vybavení**

Nejdůležitější součástí vybavení pro fotogrammetrii je samotný fotoaparát společně s objektivem. Technicky je možné pořizovat fotografie s libovolným fotoaparátem nebo dokonce mobilním telefonem. Ovšem pro zajištění vysoké kvality výsledného modelu je důležité použít fotoaparáty s vysokým rozlišením. Tím je možné omezit počet fotografií a zároveň snížit dobu potřebnou pro úpravu fotografií a dobu potřebnou pro rekonstrukci fotogrammetrickým programem. Navíc obsahují fotografie s vysokým rozlišením více informací. Při zachycení více detailů na objektu zájmu je výsledný model přesnější a detailnější.

Nedílnou součástí kvalitního fotoaparátu je objektiv. Pro rekonstrukci lze použít libovolný zoom objektiv, ale i objektiv s pevnou ohniskovou vzdáleností (*prime* objektiv). Oba typy mají své výhody i nevýhody. Zoom objektiv oproti objektivu s fixní ohniskovou vzdáleností umožňuje větší flexibilitu při pořizování fotografií. Je možné zachytit nedostupná místa, která jsou moc daleko, nebo moc blízko. Na druhou stranu s *prime* objektivem mají všechny pořízené fotografie stejnou ohniskovou vzdálenost i úroveň distorze a případné aberace. To může v některých případech ulehčit fotogrammetrickému programu vypočtení přesnějších údajů.

Dalším důležitým prvkem fotografického vybavení je paměťová karta. Při pořizování fotografií je zapotřebí zápisu dat na kartu s minimální latencí zejména při pořizování fotografií ve formátu RAW. Při fotografování v terénu je počasí, a to zejména vliv úrovně přirozeného světla, velice proměnlivé položky. Zachycením všech potřebných fotografií v krátkém čase se omezí vlivy nestálosti okolního prostředí na výsledné fotografie. Při focení v kontrolovaném prostředí není rychlá paměťová karta natolik důležitá.

Méně důležitou součástí fotografických potřeb je například stativ, externí blesk, polarizační filtry nebo náhradní baterie. Nejedná se o klíčové komponenty, ale mohou celý proces zjednodušit nebo urychlit. Pro urychlení procesu v terénu je zejména vhodné mít přenosný laptop, kde je možné spravovat a prohlížet pořízené fotografie. Důležitým prvkem fotografie je správné vyvážení barev a expozice. K pokročilé kalibraci a vyvážení bílé je vhodné použít kalibrační set pro měření a správu barev ve výsledné fotografii. Set je možné použít také pro kalibraci monitoru, skeneru a kamer.

Pro rekonstrukci nedostupných prostor nebo rozsáhlých ploch je možné použít například dron s připevněnou kamerou. To umožňuje získat fotografie z výšky a z různých úhlů, které by byly normálně nedostupné.

V práci byl konkrétně použit digitální zrcadlový fotoaparát Canon 100 společně s objektivem Yongnuo YN 50 mm f/1,4.

## <span id="page-46-0"></span>**7.3 Další pomocné vybavení**

Při pozemní fotogrammetrii může být obtížné pořizovat fotografie z výšek nebo naopak nízkých poloh. V některých případech může být nutností použití žebříku, vysokozdvižného vozíku nebo jiných technických pomůcek pro zachycení všech potřebných fotografií. Při fotografování v terénu je nutné zamezit přímému slunečnímu svitu například postavením překážek mezi přímé paprsky a modelovaným objektem. Při fotografování ve vnitřních prostorách, v ateliéru nebo laboratoři lze použít tzv. softboxy, které slouží pro rozptýlení světla a vytvoření rovnoměrného osvětlení dopadajícího na povrch objektu.

Dalším důležitým kusem výbavy jsou čistící prostředky a pomůcky. Pro přesné výsledky je nutné mít čistý povrch objektu, ale i objektivu. Prach a jiné nežádoucí částice mohou ovlivnit výslednou kvalitu modelu.

Obdobně jako u laserového skenování nelze pracovat s lesklými a transparentními povrchy a je třeba je náležitým způsobem ošetřit a upravit.

## <span id="page-46-1"></span>**7.4 Pořizování snímků**

Správné pořízení kvalitních a ostrých snímků je pro fotogrammetrické zpracování klíčové. Při fotografování objektů v exteriéru může být počasí a okolí objektu velice proměnlivé. Déšť, sněžení nebo silné poryvy větru patří mezi nejhorší možné situace. Při těchto negativních vlivech je celé fotografované okolí ovlivněno a v pohybu. Při dopadu vodních kapek nebo sněhu na objekt zájmu nebo samotný objektiv fotoaparátu je celý výsledek ovlivněn. Silné poryvy větru mohou dokonce zcela znemožnit zachycení menších objektů. Je proto vhodné vyčkat na lepší a stálejší situaci. U menších objektů jako jsou například větvičky, šišky nebo kamínky je možní přesunout fotografování do vnitřních prostor a tím vyloučit vliv počasí.

Přímé sluneční paprsky jsou zdrojem směrového světla, které je nevhodné pro zachycení objektů, jelikož tvoří silné a směrové stíny. Ty mohou způsobit špatné měření expozice snímků či dokonce nežádoucí šum ve fotografiích. Při zataženém počasí je naopak nedostatek světla, které je potřeba pro správnou hladinu expozice bez nutnosti nastavování krajních hodnot ISO a doby expozice na fotoaparátu.

Preferovaným obdobím pro sběr informací jsou slunečné dny. Je ovšem potřeba zamezit přímému dopadu paprsků na objekt.

Velice důležitý je také výběr místa pro fotografování. Při fotografování objektů na veřejně přístupných místech je obtížné až nemožné vyhnout se pohybu jiných osob. Pohybující se osoby (nebo zvěř v případě fotografování v přírodě) mohou způsobit nekompaktnost fotografií a špatný průběh rekonstrukce ve fotogrammetrickém programu.

#### <span id="page-47-0"></span>**7.4.1 Video vs. jednotlivé fotografie**

Vstupem pro fotogrammetrické zpracování jsou fotografie. Jednotlivé fotografie lze získat klasickým pořízením pomocí fotoaparátu. Lze je ovšem také získat separací snímků z videoklipu. Pořízení videoklipu je mnohonásobně rychlejší oproti pořizování jednotlivých fotografických snímků. Tato metoda je proto velice vhodná pro rozsáhlé objekty nebo pokud je zapotřebí pořízení v omezeném čase. Velkou nevýhodou je nižší kvalita snímků, která je nejvíce ovlivněna pohybem záznamového zařízení. Tato zařízení nejsou schopna zcela přesně zaostřit při změně stanovisek při pohybu zařízením v tak krátkém čase. Většina takto rozostřených snímků proto nelze použít pro přesnou rekonstrukci objektu a je zapotřebí výběru správných fotografií z celého souboru fotografií. Toto lze kompenzovat například pravidelným a chvilkovým zastavením při změně stanoviska pro správné automatické doostření objektivu a následně použít pouze tyto ostré snímky. Alternativně lze výběr fotografií nechat na automatickém zpracování programem Meshroom obsahující algoritmy pro výběr kandidátních fotografií vhodných pro zpracování.

#### <span id="page-47-1"></span>**7.4.2 Nastavení fotoaparátu**

Nastavení správných parametrů již při pořizování fotografií je kritickou částí celého procesu rekonstrukce. Při pořízení rozmazaných, tmavých či naopak příliš světlých fotografií vede ke špatné rekonstrukci objektu. Proto je zcela důležité znát správné nastavení a měnit tato nastavení v závislosti na aktuálním prostředí, ve kterém je snímkování prováděno. U moderních digitálních fotoaparátů jsou těmito složkami:

- 1. hodnota ISO,
- 2. clonové číslo,
- 3. čas expozice.

Všechny tyto hodnoty tvoří konečnou hodnotu expozice. Ta určuje správnou světelnost celkového snímku. Každé z těchto nastavení mají ovšem svá úskalí a vedlejší účinky kromě expozice. Tyto tři veličiny společně tvoří expoziční trojúhelník.

Změnou hodnoty ISO lze nastavit citlivost snímače. Nastavením vyšších hodnot ISO je docíleno větší citlivosti. Nevýhodou je ovšem vznik šumu ve fotografii a tím vznik nepřesností ve fotografii. Je proto zapotřebí nalezení vhodné hodnoty v konkrétní situaci případně změnit světelné podmínky, pokud to daná situace dovoluje. [Obrázek](#page-48-0) 19 ukazuje značný rozdíl mezi vysokou a nízkou hodnotou ISO. Je patrné, že tato hodnota má velký dopad na kvalitu barev a obecnou kvalitu zobrazení objektu na snímku. Ve fotogrammetrii je proto důležité vyhnout se vyšším hodnotám ISO.

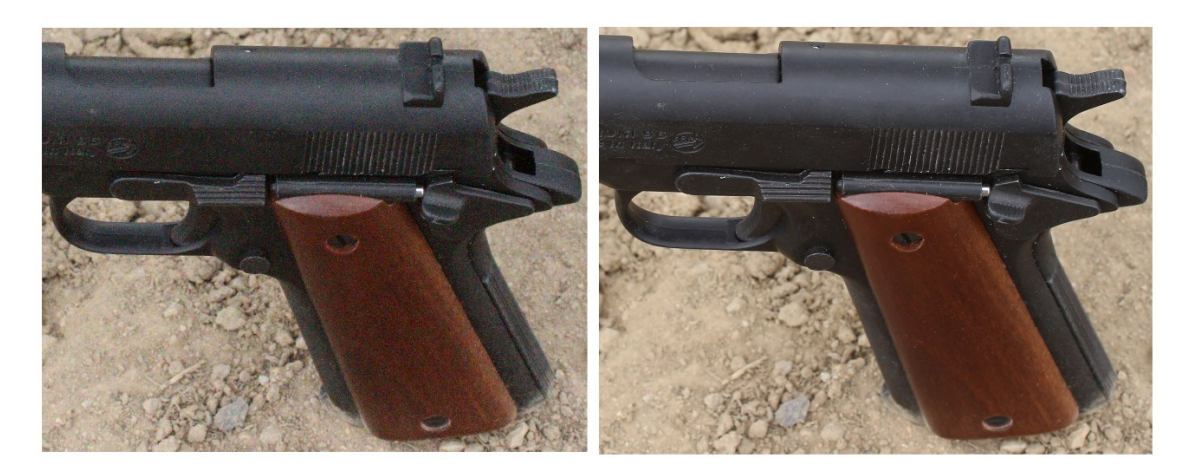

<span id="page-48-0"></span>Obrázek 19: Rozdíl kvality při nastavení vysoké (vlevo) a nízké (vpravo) hodnoty ISO<sup>20</sup>

Dalším parametrem, který lze nastavit je clonové číslo. Tato hodnota opět upravuje expozici a má také vliv na výslednou kvalitu fotografie. Nastavením hodnoty změníme poměr mezi ohniskovou vzdáleností a průměrem vstupní pupily (čočky). Jelikož je ohnisková vzdálenost při změně této hodnoty neměnná, změní se velikost průměru vstupní pupily. Irisová clona tedy zacloní či přicloní v závislosti na zvětšení či zmenšení clonového čísla. Zmenšením vstupního otvoru dojde k omezení množství světla a celková expozice snímku je snížena. Druhotným jevem zaclonění je zvětšení hloubky ostrosti. U fotogrammetrických výpočtů je zapotřebí získat co nejvíce ostrých bodů na snímku. Je tedy zapotřebí použít vyšší clonová čísla pro ostrost všech potřebných bodů na objektu. Při nízkých hodnotách clonového čísla jsou zejména krajní body a rohy rozostřené a mohou způsobit nepřesnosti ve fotogrammetrických výpočtech. Tento jev je zejména důležitý u rozsáhlých objektů, které je třeba zaznamenat ostré do velké hloubky od objektivu. Čím větší objekt, tím větší clonové číslo může být zapotřebí pro pořízení vhodné

<sup>20</sup> vlastní zdroj

fotografie. Ovšem použití příliš vysokého clonového čísla vede k ohybu neboli difrakci světla kolem roků clony, což vede k nepřesnostem.

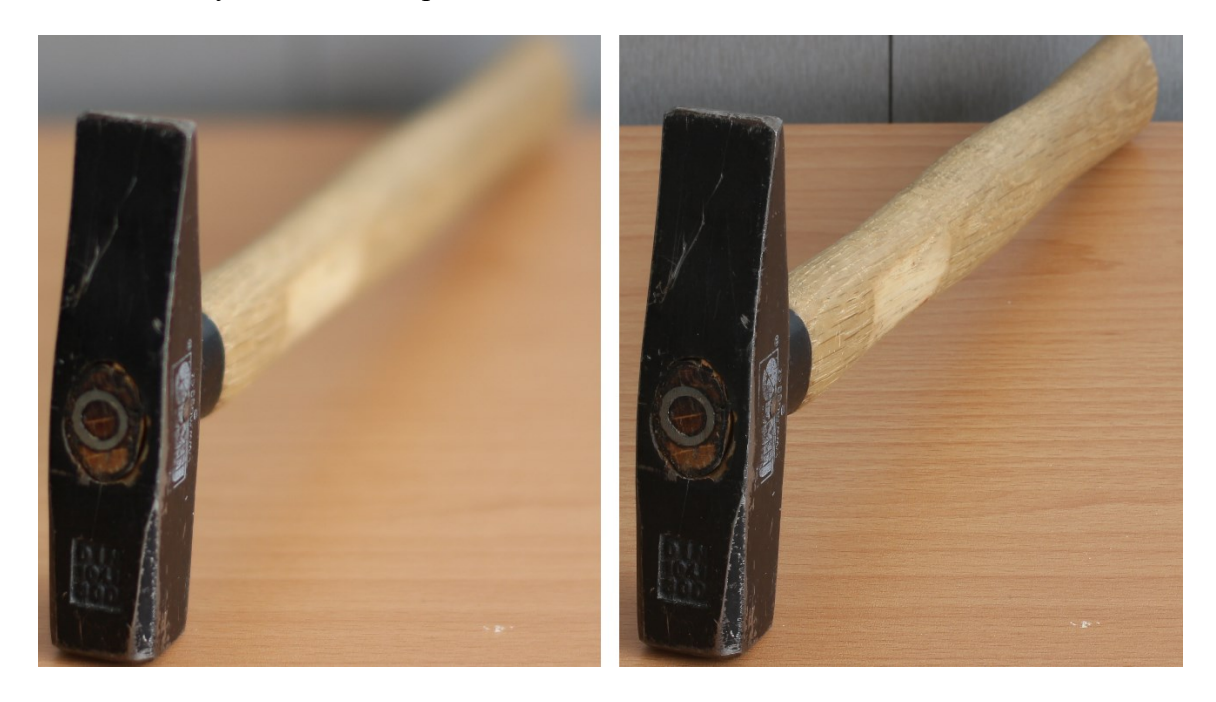

<span id="page-49-0"></span>Obrázek 20: Rozdíl ostrosti při použití nízkého (vlevo) a vyššího (vpravo) clonového čísla<sup>21</sup> Posledním parametrem expozičního trojúhelníku je čas expozice. Jak již název napovídá, tímto nastavením lze upravit dobu, po kterou je snímač vystaven světlu. Z pohledu fotogrammetrie, kde je objektem snímkování ve většině případů nehybný objekt, je toto nastavení nedůležité. U nepohyblivých objektů nezpůsobuje delší doba expozice rozmazání pohybu. Problémem je ovšem samotný pohyb fotografického přístroje. Při dlouhé době expozice je fotoaparát vystaven různým vlivům pohybu. Při držení fotoaparátu v ruce se ve fotografiích projeví i sebemenší vibrace. Proto je zapotřebí tyto jevy eliminovat nastavením malých hodnot expozičního času. Druhým způsobem kompenzace vibrací je použití stativu případně kombinace stativu a dálkového spínače. Tím je zcela eliminován pohyb přenášený z rukou na fotoaparát. Použití stativu tedy umožňuje nastavení delších expozičních časů. Na druhou stranu je nutné počítat se zdržením celého průběhu snímkování za účelem změn poloh stativu a fotoaparátu.

Všechny tři předchozí parametry slouží k nastavení expozice. Správnou úroveň expozice lze vyčíst ze zabudovaného expozimetru a grafu histogramu v digitálním fotoaparátu. Cílem správného nastavení expozice je vyrovnání úrovní všech barevných kanálů tak, aby žádný nebyl zcela dominantní oproti ostatním.

<sup>21</sup> vlastní zdroj

## <span id="page-50-0"></span>**7.4.3 Pozicování fotografií**

Nejen kvalita pořízených fotografií je důležitá pro správnou rekonstrukci. Při pořízení fotografií je třeba dbát na správné pozicování a zachycení všech potřebných částí objektu. Všechny tyto části je zapotřebí zachytit několika překrývajícími snímky, které je fotogrammetrický software schopen zpracovat. Je proto klíčové zachytit objekt ze všech úhlů, a to nejen horizontálně, ale i vertikálně. Navíc je důležité nevynechat například spodní strany nebo jinak méně dostupné prostory a dutiny, které by byly špatně či dokonce nebyly vůbec zpracovány.

Při použití programu Meshroom je možné využít metody "živé rekonstrukce" (live reconstruction), kde lze snímky zpracovávat po částech a postupně. Navíc lze v průběhu zpracování pozorovat případná místa, která je nutno dále zachytit pomocí dodatečných fotografií.

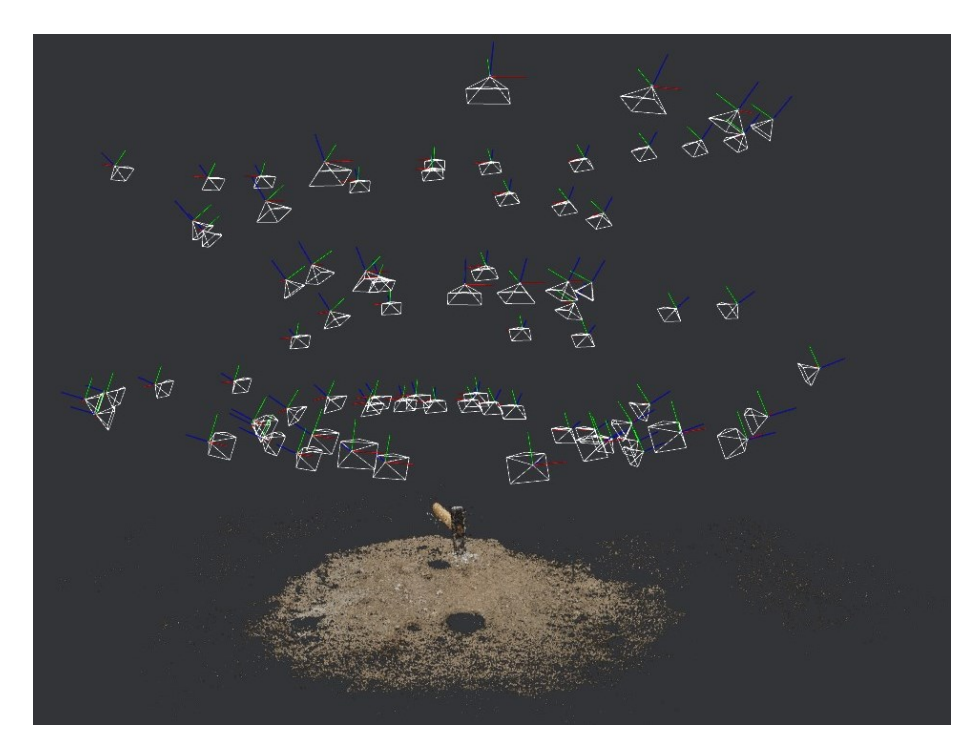

Obrázek 21: Vizualizace pozic snímků v programu Meshroom<sup>22</sup>

## <span id="page-50-2"></span><span id="page-50-1"></span>**7.5 Vytvoření hrubého modelu v programu Meshroom**

Pro vypracování hrubého texturovaného modelu byl použit program Meshroom. Ten nabízí možnost práce pomocí GUI a CLI rozhraní. Grafické rozhraní umožňuje uživateli vizualizovat průběh rekonstrukce, nastavovat parametry rekonstrukce a spravovat import fotografií. U metody živé rekonstrukce lze zobrazit mračno bodů a vizuálně prohlížet místa, která jsou nedostatečně rekonstruována.

<sup>22</sup> vlastní zdroj

V práci bylo použito uživatelské rozhraní v podobě příkazového řádku, přesněji terminálu v prostředí Google Colab. Toto prostředí umožňuje rovněž nastavení parametrů rekonstrukce jako grafické rozhraní. Lze také použít soubor grafu vytvořeného v grafickém rozhraní nebo již existující soubor grafu. CLI rozhraní bylo použito z důvodu nedostatečné výpočetní síly a za účelem využití externích renderovacích a výpočetních zdrojů. Prostředí Google Colab nabízí možnost využití výkonných grafických karet s jádry CUDA, která jsou potřebná pro výchozí metodu výpočtů v programu Meshroom. Alternativně lze využít metodu "draft meshing", která není závislá na grafických kartách Nvidia a jádrech CUDA. Tato metoda je značně rychlejší ale nenabízí srovnatelně kvalitní výsledky rekonstrukce jako metoda s využitím technologie CUDA. [\[20\]](#page-60-4)

Pro zjednodušení práce byl vytvořen Jupyter notebook, který obsahuje sérii příkazů od propojení s Google Drive až po samotný výpočet a vytvoření hrubého modelu. Před spuštěním jednotlivých příkazů je ovšem nezbytné změnit typ běhového prostředí, které je ve výchozím stavu nastaveno na hodnotu "*None*". V tomto případě je spuštěno běhové prostředí bez hardwarové akcelerace. [Obrázek](#page-51-0) 22 ukazuje všechny kroky pro změnu hardwarové akcelerace na typ GPU.

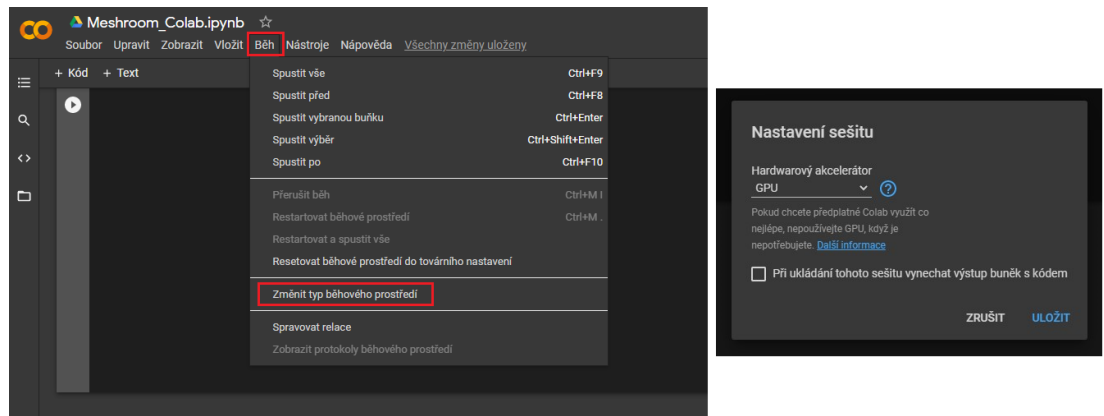

Obrázek 22: Změna typu běhového prostředí v Google Colab<sup>23</sup>

<span id="page-51-0"></span>Dále je nutné nahrát složku s fotografiemi na úložiště nebo přímo do složky běhového prostředí Google Colab. Další postup jako stažení programu, rozbalení archivu a parametrizace příkazů je popsán v přiloženém souboru v příloze.

Přiložený soubor používá výchozí soubor grafu programu, které je přednastaven v samotném programu Meshroom. Jednotlivé kroky lze parametrizovat nebo dokonce zcela vynechat.

<sup>23</sup> vlastní zdroj

Změnit lze například typ hledání shodných klíčových bodů mezi fotografiemi, škálování rozlišení výstupu nebo samotnou kvalitu zpracovávání. Tato nastavení ovlivňují kvalitu výsledného modelu a časovou náročnost celé rekonstrukce. V práci byl konkrétně změněn parametr výstupní složky, parametr cache složky a parametry pro výstupní texturu.

Další možností změny parametrů je použití vlastního souboru grafu. Při použití vlastního grafu je možné zcela změnit postup rekonstrukce a pořadí a typ jednotlivých výpočetních bloků.

Výstupem programu je model ve formátu OBJ společně se soubory s texturou. Model může obsahovat nedokonalosti nebo také zrekonstruované okolí objektu, které je ve většině případů nežádoucí. Z těchto důvodů je nutný post-processing výstupního modelu.

## <span id="page-52-0"></span>**7.6 Úprava a oprava modelu**

Hrubý model, který je na výstupu fotogrammetrického programu je pro další použití nevhodný, a to zejména z důvodu nedokonalostí a vysokého počtu polygonů. Fotogrammetrický program vytváří model s velice velkým počtem bodů, hran a ploch, které by při použití například v herním průmyslu jako herní assety byly velice nevhodné.

Prvním krokem bylo redukování nepotřebných bodů. Při rekonstrukci bylo zachyceno mnoho bodů v okolí objektu, které tvořily většinu všech bodů v síti bodů. Odstraněním těchto bodů byl redukován celkový počet bodů bez ztráty kvality skenovaného objektu. Pro tyto účely byl použit program Meshlab. Další redukce je možné provést pouze na úkor kvality modelu. Je proto potřeba zvolit kompromis mezi počtem vertexů a ploch a kvalitou a přesností zobrazení objektu.

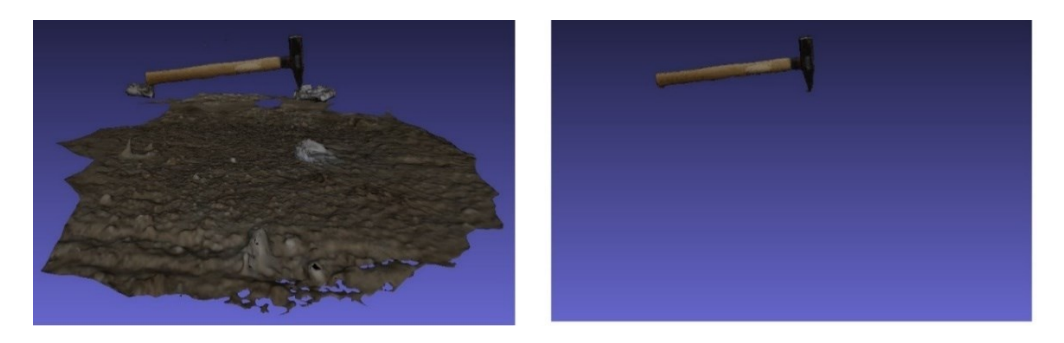

Obrázek 23: Neočištěný model (vlevo) a očištěný model (vpravo)<sup>24</sup>

<span id="page-52-1"></span>Po očištění bylo zapotřebí spojení jednotlivých částí objektů do jednoho celku. K tomu byl použit nástroj "Align" v programu Meshlab. Ten umožňuje zarovnání několika částí do jedné společné polygonové sítě. Seskupení a "slepení" lze provést manuálně nebo pomocí výběru dostatečného množství společných bodů v jednotlivých sítích.

<sup>24</sup> vlastní zdroj

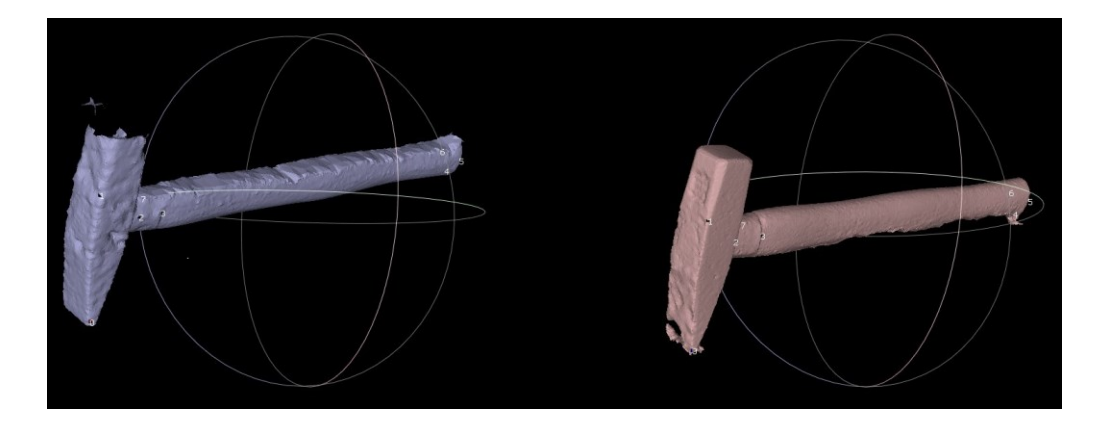

Obrázek 24: Lepení polygonových sítí v programu Meshroom pomocí výběru bodů<sup>25</sup>

<span id="page-53-0"></span>Seskupením ovšem nevznikne jediná polygonová síť. Je proto nutné odstranit překrývající se plochy a hrany. Jednoduchý způsob ovšem neexistuje z důvodu UV mapování textur, které je závislé na polohách jednotlivých ploch. Pro slepení všech částí je tedy zapotřebí převést síť zpět na mračno bodů s informacemi o barvě, toto mračno bodů zpracovat, zjednodušit, opravit, a nakonec znovu sestavit polygonovou síť. Tím dochází k menší ztrátě informací o textuře, ale výsledkem je ucelená polygonová síť.

Po vyhotovení síťového modelu a opětovného exportu do souboru OBJ bylo provedeno pečení textur. Tento krok byl proveden z důvodu lepší správy texturových map a případnou budoucí úpravu těchto texturových map. Pro pečení byl použit program Blender a renderovací engine Cycles. Výsledkem je jediný soubor s texturou, která je uzpůsobena tvaru objektu a připravena pro případné pečení dodatečných map jako je normálová mapa, mapa ambientní okluze nebo výšková mapa.

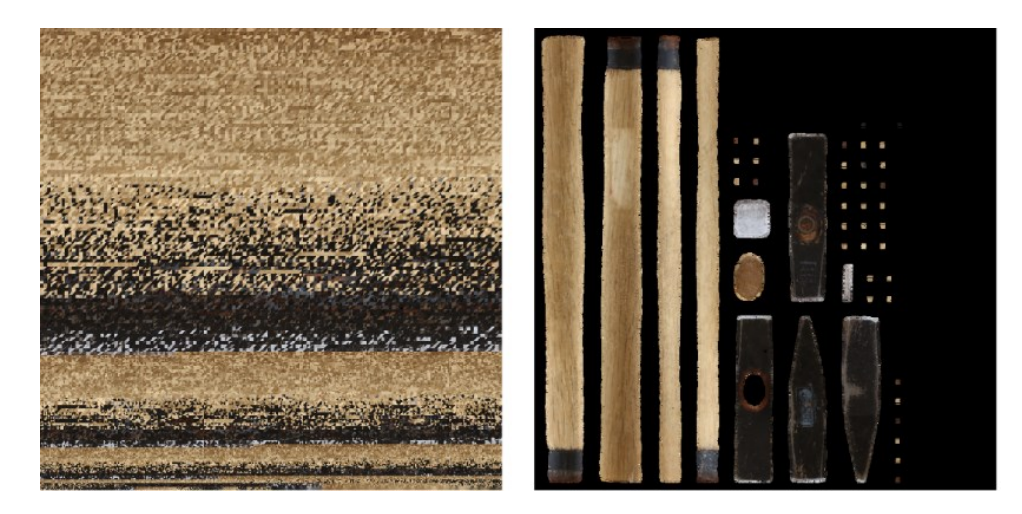

Obrázek 25: Textura před pečením (vlevo) a po pečení (vpravo)<sup>26</sup>

<span id="page-53-1"></span><sup>25</sup> vlastní zdroj

<sup>26</sup> vlastní zdroj

# <span id="page-54-0"></span>**8 POROVNÁNÍ METOD SKENOVÁNÍ A MODELOVÁNÍ**

Pro zpracování všemi třemi metodami byly vybrány celkem dva objekty. Prvním objektem bylo kladívko s dřevěnou rukojetí a lesklou kovovou hlavou. Druhým objektem byla plynová pistole Bruni 96. Tyto objekty byly vybrány z důvodu demonstrace geometrické rozdílnosti a různorodosti použitých materiálů a jejich vlivu na jednotlivé metody.

# <span id="page-54-1"></span>**8.1 Časová náročnost**

Rozdíl časové náročnosti při modelování realistických modelů byl u použitých metod znatelný. Manuální tvorba detailních modelů s vysokou hustotou polygonů a kvalitních textur zabírala velkou část produkčního času. Při ručním modelování trvalo vytváření hrubého modelu kladívka přibližně tři dny a v případě pistole přibližně týden z důvodu větší geometrické komplexnosti. Tento čas, který bylo třeba aktivně strávit modelováním je možné ušetřit použitím právě laserového skenování nebo fotogrammetrie.

U fotogrammetrie trval celý proces přibližně pět dní na oba modely. Nejdéle trvající částí z pohledu uživatele byl sběr dat a potřebných fotografií. Samotný proces zpracování hrubého modelu trval nejdéle ale byl zcela automatizovaný fotogrammetrickým programem. Poté bylo ovšem nutné provést manuální retopologii modelu, UV mapování, pečení textur a drobné opravy modelů.

Metoda laserového skenování byla ze všech metod metodou nejrychlejší. Příprava a samotné měření prvního i druhého modelu trvalo přibližně 40 minut. Dalších 20 minut trvalo automatizované vypočtení polygonové sítě z naměřeného mračna bodů. Výstupem byly vypracované modely včetně retopologie a případné textury.

<span id="page-54-2"></span>

| Den                    |                    | 2                                           | 3                | 4                  | 5                                    | 6                | 7                | 8                                           |  |
|------------------------|--------------------|---------------------------------------------|------------------|--------------------|--------------------------------------|------------------|------------------|---------------------------------------------|--|
| Manuální<br>modelování | Měření<br>modelů   | Hrubý model                                 |                  |                    |                                      | Retopo-<br>logie | Textur-<br>ování | <b>UV</b><br>mapování<br>a pečení<br>textur |  |
| Fotogrammetrie         | Sběr<br>fotografií | Hrubý<br>model                              | Retopo-<br>logie | Retextur-<br>ování | UV<br>mapování<br>a pečení<br>textur | Ušetřený čas     |                  |                                             |  |
| Laserové<br>skenování  | Hrubý<br>model     | <b>UV</b><br>mapování<br>a pečení<br>textur | Ušetřený čas     |                    |                                      |                  |                  |                                             |  |

Tabulka 2: Hrubý odhad času při modelování<sup>27</sup>

<sup>27</sup> vlastní zdroj

## <span id="page-55-0"></span>**8.2 Technické požadavky**

Největším rozdílem mezi použitými metodami bylo technické vybavení. Při manuálním modelování bylo zapotřebí pouze měřících nástrojů a libovolného počítače schopného tvorby 3D modelů v nástroji Blender. Pro vytvoření textury byl použit navíc fotoaparát. Ten ovšem není v manuální tvorbě potřeba, pokud by se využila nějaká již vytvořená textura. Nevýhodou této metody je potřeba pokročilých znalostí a zkušeností s 3D modelovacím softwarem.

V případě laserového skenování bylo zapotřebí laserových skenerů a přidruženého příslušenství. Kromě skeneru bylo zapotřebí mít také výkonný počítač, ke kterému byl skener připojen a do kterého byla v průběhu měření ukládána data a výsledné modely. Pro lepší mobilitu byl použit přenosný laptop.

Pro fotogrammetrické zpracování byl nejdůležitějším kusem vybavení běžný digitální fotoaparát společně s objektivem schopným zachytit detailní fotografie objektu. Alternativně by bylo možné použít jakékoliv jiné zařízení schopné pořizovat fotografie jako je například, videokamera, akční kamera nebo mobilní telefon s kamerou. Pro úpravu hrubých modelů byl opět potřeba výkonný počítač schopný pracovat s hrubým modelem, který obsahoval stovky tisíc až miliony vertexů a ploch.

## <span id="page-55-1"></span>**8.3 Kvalita výstupních modelů**

Oba předměty byly vymodelovány jak s texturou, tak i bez textury. Výhodou modelování a skenování objektů bez textury byla jejich jednoduchost při opravách a následné simplifikaci polygonové sítě. U laserového skenování i fotogrammetrie nebylo možné upravovat modely bez nutnosti úpravy textur a UV mapování u modelů s texturou.

[Obrázek](#page-56-0) 26 zobrazuje tři modely kladívka bez textury. Vlevo se nachází objekt vytvořený laserovým skenováním bez textury ve formátu STL. Model obsahuje nejvíce detailů na úkor velkého množství polygonů. Druhý model zleva je vytvořen manuálním modelováním. Výhodou tohoto modelu je menší počet polygonů, což může být velice výhodné pro použití v reálném čase jako například herní asset. Posledním modelem je model vypracovaný pomocí fotogrammetrie a následné simplifikace pro snížení počtu polygonů.

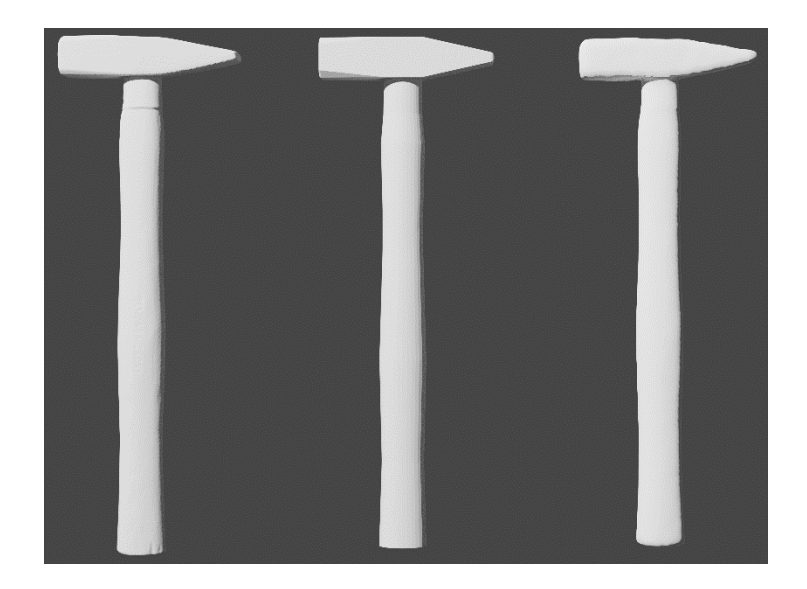

Obrázek 26: Modely kladívek bez textury<sup>28</sup>

<span id="page-56-0"></span>V případě texturované varianty jsou modely na pohled více rozdílné díky textuře z důvodu rozdílnosti metod jejich získání velice odlišné. U laserového skenování se jednalo o snímání pomocí bílého strukturovaného světla a dotvořena z vertexů z mračna bodů. Při manuálním modelování bylo zapotřebí nanést texturu pomocí manuálního UV mapování a vytvoření textury pomocí fotografií. Použitím fotogrammetrického zpracování vznikl texturovaný model s nanesenou texturou zcela automaticky a s větším detailem oproti laserovému skenování. [Obrázek](#page-56-1) 27 zachycuje model pomocí laserového skenování, manuálně vytvořený model, fotogrammetricky zpracovaný a zjednodušený model a fotogrammetricky zpracovaný bez simplifikace.

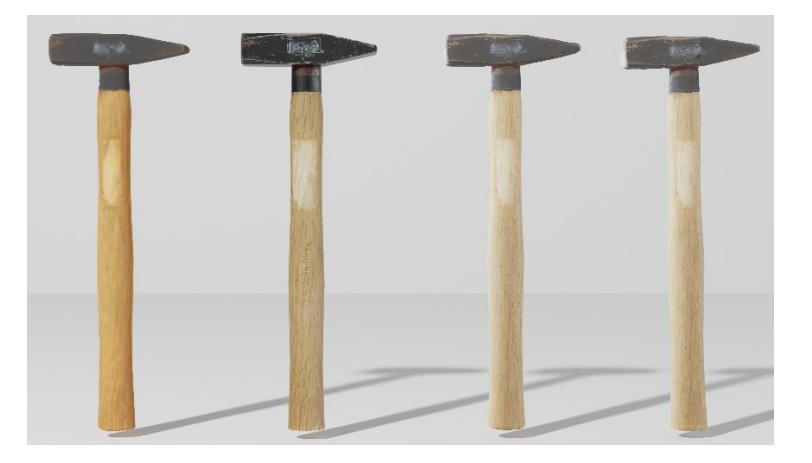

Obrázek 27: Modely kladívek s texturou<sup>29</sup>

<span id="page-56-1"></span><sup>28</sup> vlastní zdroj

<sup>29</sup> vlastní zdroj

Z pohledu kvality polygonové sítě je na tom laserové skenování nejlépe. Ovšem manuálním modelováním byl získán model kladívka s velice nízkým počtem polygonů s velice kvalitní texturou. U fotogrammetrického zpracování byl povrch modelu nepřesně vymodelován kvůli své jednoduchosti. Fotogrammetrický software neměl dostatečný počet bodů pro vyhodnocení rovinných ploch a tyto plochy nevyhodnotil zcela přesně jako tomu bylo u laserového skenování.

Druhým předmětem pro modelování byla zvolena replika zbraně M1911. Na rozdíl od modelu kladívka byl tento model geometricky členitější a složitější na zpracování. Jednalo se navíc o předmět s mírně lesklým povrchem a jednolitou barvou, což byl problém hlavně pro fotogrammetrické zpracování. U manuálního zpracování byl největším problémem tvar a složitost jednotlivých prvků což vedlo k časové náročnosti zpracování modelu. Dalším problémem byla přítomnost dutin a nepřístupných prostor na objektu jako je například hlaveň nebo okolí spouště a kohoutku. Tyto prostory nebyly dostatečně zpracovány fotogrammetricky ani laserovým skenováním.

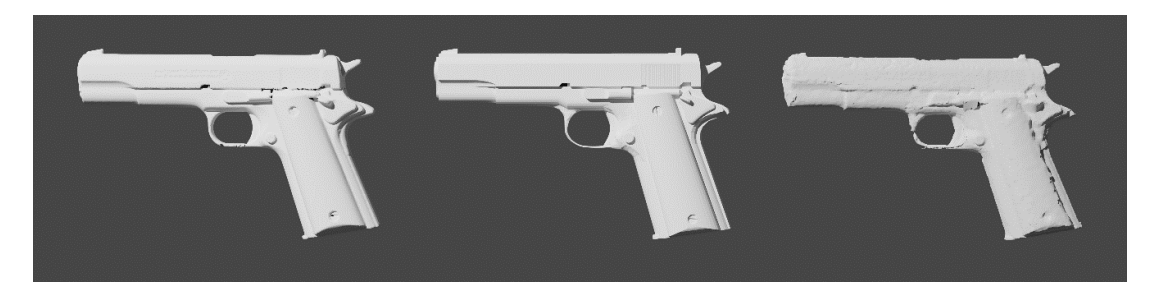

Obrázek 28: Modely pistole bez textury<sup>30</sup>

<span id="page-57-0"></span>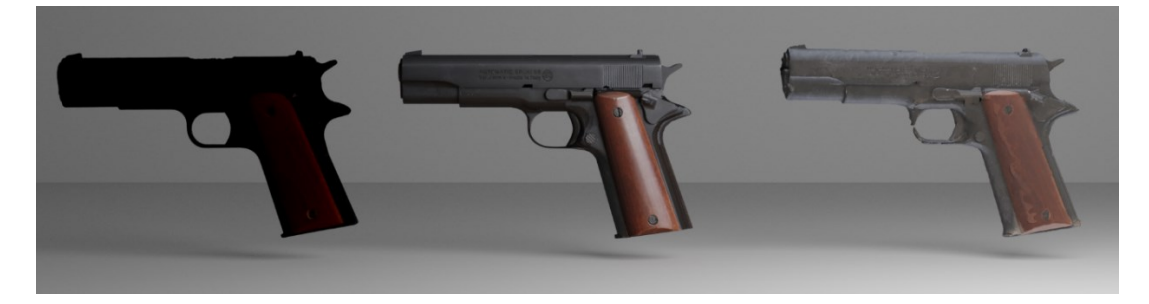

Obrázek 29: Modely pistole s texturou<sup>31</sup>

<span id="page-57-1"></span>Renderované obrázky [\(Obrázek](#page-57-0) 28 a [Obrázek](#page-57-1) 29) zachycují výsledné modely vytvořené pomocí tří metod. Vlevo se nachází model vytvořený laserovým skenováním, uprostřed pak model vytvořený manuálním modelováním a vpravo model zpracovaný fotogrammetricky.

<sup>30</sup> vlastní zdroj

<sup>&</sup>lt;sup>31</sup> vlastní zdroj

# <span id="page-58-0"></span>**ZÁVĚR**

Cílem práce byl popis principu fotogrammetrie a porovnání této metody oproti jiným metodám 3D modelování a skenování. V úvodní části byly popsány základní pojmy pro pochopení samotného principu fotogrammetrie a počítačové grafiky. Další kapitoly se zabývaly historickým vývojem a principem fotogrammetrických výpočtů.

V praktické části byl popsán přesný postup pro zpracování všemi třemi metodami. U manuálního modelování se jednalo zejména o způsob nanesení textur pro vytvoření realistického vjemu vytvořených modelů. Byl zde také popsán postup v případě laserového skenování, které bylo zahrnuto pro porovnání různých bezkontaktních metod zpracování a vytváření 3D modelů. Nejrozšířenější kapitolou byl popis zpracování pomocí fotogrammetrie, kde byl detailně popsán přesný postup zpracování od způsobu pořízení fotografií, správného nastavení fotografického přístroje až po konečné zjednodušení a opravu modelu.

Výstupem byly zpracované modely kladívka a repliky pistole pomocí těchto tří metod. Každá z těchto metod se lišila nejen v časové náročnosti vypracování ale i kvality výsledného modelu. Ze zpracovaných modelů je patrné, že manuálním modelováním lze docílit přesných a detailních výsledků na úkor největší časové náročnosti. Navíc bylo možné tímto způsobem zpracovat i lesklý metalický povrch obou předmětů. Při skenování objektu pomocí laserového skenování bylo naopak ušetřeno nejvíce produkčního času. U fotogrammetrického zpracování byl také ušetřen produkční čas, a navíc obsahovaly modely velice kvalitní textury. Největším nedostatkem jak laserového skenování, tak i fotogrammetrického zpracování byla nemožnost zpracovat již zmiňované lesklé povrchy ale také dutiny jako tomu bylo v případě modelu pistole.

Fotogrammetrie je skvělou alternativou ke konvenčním metodám modelování, kde je zapotřebí produkčního času zkušeného grafika, což může být velice nákladné. Laserové skenování dokáže ušetřit nejvíce času ovšem počáteční náklady na pořízení těchto zařízení mohou převyšovat nad výhodami. Použitím fotogrammetrických programů a například levných a dnes již velice dostupných mobilních telefonů lze získat přijatelné výsledky a možnosti využití jsou tím markantně rozšířeny.

# <span id="page-59-0"></span>**POUŽITÁ LITERATURA**

- <span id="page-59-1"></span>[1] KARBAUSKAITĖ, Rasa a Gintautas DZEMYDA. *Fractal-Based Methods as a Technique for Estimating the Intrinsic Dimensionality of High-Dimensional Data*: A Survey. Informatica [online]. 2016, 27(2), 257-281 [cit. 2021-03-22]. ISSN 0868-4952. Dostupné z: doi:10.15388/Informatica.2016.84.
- <span id="page-59-2"></span>[2] KARGEROVÁ, Marie. *Geometrie a grafika pro CAD*. Praha: Vydavatelství ČVUT, 2003. ISBN 80-01-02680-9.
- <span id="page-59-3"></span>[3] BÖHM, J.: Fotogrammetrie [online]. Vydavatelství VŠB – TUO, Ostrava, [cit. 2021-03- 20]. Dostupné z: [https://www.hgf.vsb.cz/export/sites/hgf/544/.content/galerie](https://www.hgf.vsb.cz/export/sites/hgf/544/.content/galerie-souboru/skripta/Fotogrammetrie.pdf)[souboru/skripta/Fotogrammetrie.pdf.](https://www.hgf.vsb.cz/export/sites/hgf/544/.content/galerie-souboru/skripta/Fotogrammetrie.pdf)
- <span id="page-59-4"></span>[4] STANĚK, Jan. *Kapitoly z fotogrammetrie* [online]. SPŠ zeměměřická, Praha, 2013, [cit. 2020-03-12]. Dostupné z: [http://spszem.cz/storage/files/68/Kapitoly-z-FOT-](http://spszem.cz/storage/files/68/Kapitoly-z-FOT-2013.pdf)[2013.pdf.](http://spszem.cz/storage/files/68/Kapitoly-z-FOT-2013.pdf)
- <span id="page-59-5"></span>[5] FISCHER, Jan. *Optoelektronické senzory a videometrie*. Praha: Vydavatelství ČVUT, 2002. ISBN 80-01-02525-X.
- [6] PAVELKA, Karel a Jindřich HODAČ. *Fotogrammetrie 3: digitální metody a laserové skenování*. Praha: České vysoké učení technické, 2008. ISBN 978-80-01-03978-6.
- <span id="page-59-6"></span>[7] PAVELKA, Karel. *Fotogrammetrie 10*. Vyd. 2. přeprac. Praha: Vydavatelství ČVUT, 2003. ISBN 80-01-02649-3.
- <span id="page-59-7"></span>[8] HLAVÁČ, Václav a Miloš SEDLÁČEK. *Zpracování signálů a obrazů*. Praha: Vydavatelství ČVUT, 2000. ISBN 80-01-02114-9.
- <span id="page-59-8"></span>[9] HUDEC, Bohuslav a Petr FELKEL. *Základy počítačové grafiky*. Vyd. 4., přeprac. Praha: Nakladatelství ČVUT, 2007. ISBN 978-80-01-03608-2.
- <span id="page-59-9"></span>[10] LINSEN, Lars. *Point cloud representation*. Technical Report, Faculty of Computer Science, University of Karlsruhe: Univ., Fak. für Informatik, Bibliothek, 2001.
- <span id="page-59-10"></span>[11] HUGHES, John F. *Computer graphics: principles and practice*. 3rd ed. Upper Saddle River: Addison-Wesley, 2013. ISBN 978-0-321-39952-6.
- <span id="page-59-11"></span>[12] VANÍČEK, Tomáš. Počítačová grafika a CAD1. Praha: České vysoké učení technické, 2009. ISBN 978-80-01-04440-7.
- <span id="page-59-12"></span>[13] LUHMANN, Thomas, Stuart ROBSON, Stephen KYLE a Jan BOEHM. *Close-range photogrammetry and 3D imaging*. 2nd edition. Berlin: Walter de Gruyter. De Gruyter textbook. ISBN 978-3-11-030269-1.
- <span id="page-59-13"></span>[14] LUHMANN, Thomas, et al. *Close Range Photogrammetry: Principles, techniques and applications*. Dunbeath, Caithness KW6 6EG, Scotland, UK: Whittles Publishing, 2011. ISBN 978-1-84995-057-2.
- <span id="page-59-14"></span>[15] WESTOBY, M.J., J. BRASINGTON, N.F. GLASSER, M.J. HAMBREY a J.M. REYNOLDS, 2012. *'Structure-from-Motion' photogrammetry: A low-cost, effective tool*

*for geoscience applications*. Geomorphology [online]. 179, 300-314 [cit. 2020-11-14]. ISSN 0169555X. Dostupné z: doi:10.1016/j.geomorph.2012.08.021.

- <span id="page-60-0"></span>[16] VOVES, Jan. *Fyzika polovodičových součástek*. Praha: Vydavatelství ČVUT, 1997. ISBN 80-01-01684-6.
- <span id="page-60-1"></span>[17] ČERMÁK, Jan. *Metody 3D skenování objektů*. Brno, 2015. Bakalářská práce. Vysoké učení technické Brno. Vedoucí práce Ing. Tomáš Marada, Ph.D.
- <span id="page-60-2"></span>[18] BLENDER FOUNDATION. History — blender.org. *Blender.org* [online]. [2021] [cit. 2021-03-27]. Dostupné z: [https://www.blender.org/foundation/history/.](https://www.blender.org/foundation/history/)
- <span id="page-60-3"></span>[19] GERARD, Murphy. Adobe Photoshop vs Lightroom? When and Why to Use Each Program. *CreativeLive Blog* [online]. 16. 8. 2018 [cit. 2021-04-08]. Dostupné z: https://www.creativelive.com/blog/use-photoshop-lightroom/.
- <span id="page-60-4"></span>[20] LANTHONY, Yann. *Tutorial: Meshroom for Beginners*. Sketchfab [online]. 11. 11. 2020 [cit. 2020-11-13]. Dostupné z: [https://sketchfab.com/blogs/community/tutorial-meshroom-for-beginners/.](https://sketchfab.com/blogs/community/tutorial-meshroom-for-beginners/)

# <span id="page-61-0"></span>PŘÍLOHY

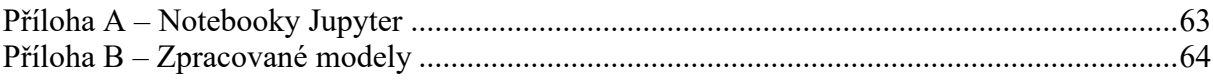

# <span id="page-62-0"></span>**PŘÍLOHA A – NOTEBOOKY JUPYTER**

K práci jsou přiloženy dva soubory ipynb obsahující příkazy v prostředí Google Colab pro renderování v programu Blender a pro fotogrammetrické zpracování programem Meshroom.

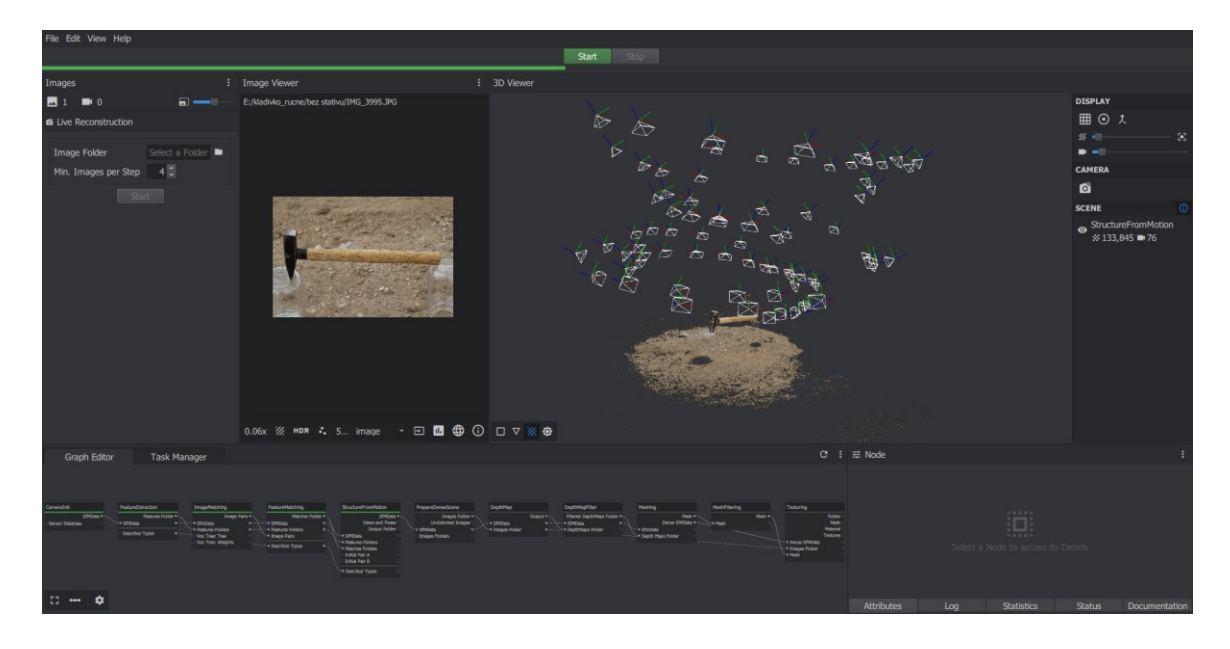

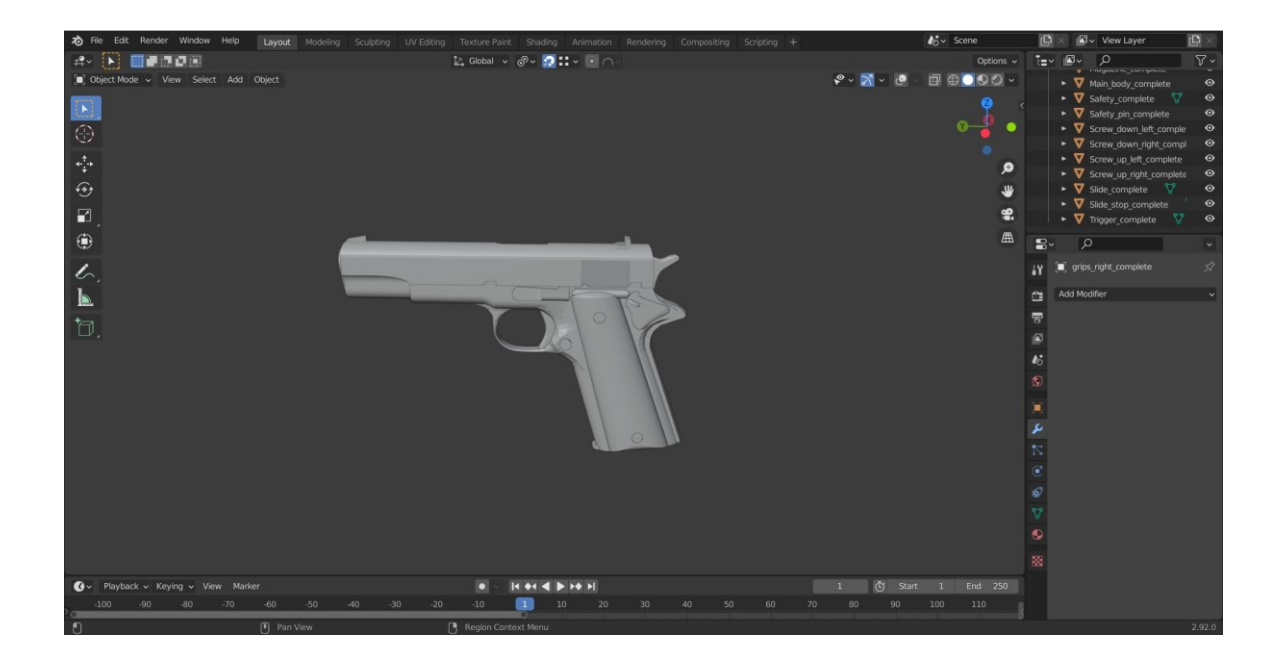

# <span id="page-63-0"></span>**PŘÍLOHA B – ZPRACOVANÉ MODELY**

K práci jsou přiloženy vypracované modely pomocí manuálního modelování, laserového skenování a fotogrammetrie. Modely jsou uloženy v projektových souborech programu Blender a jednotlivých výstupních souborech OBJ nebo STL.